캘리포니아 드림 펀드(California Dream Fund)는 TAEP(Technical Assistance Expansion Program)의 일부 센터를 통해 CalOSBA(California Office of the Small Business Advocate)에서 관리합니다.

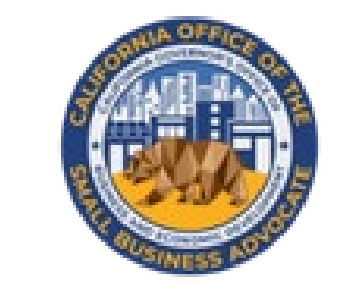

# CALIFORNIA **DREAM FUND**

캘리포니아주 내 창업 및 소규모 사업체 설립을 지원하기 위한 소액 보조 금을 최대 \$10,000까지 제공합니다.

## 프로그램 및 신청 가이드 개정 2022년 5월 15일

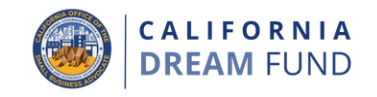

캘리포니아 드림 펀드 보조금 프로그램(CDFG 또는 드림 펀드)은 자본 수준의 격차와 기회의 격차에 직면한 소외된(Underserved) 소규모 사업 체 그룹에 창업 및 소규모 사업체 설립을 지원할 목적으로, 최대 \$10,000의 소액 보조금을 제공하기 위해 상원 법안 제151호(Senate Bill No. 151, 정부법 제 12100.63절)에 따라 2021년 신설되었습니다. 캘리포니아주의 SB TAEP(Small Business Technical Assistance Expansion Program)는 캘리포니아주에서 소규모 사업체과 사업가를 대 상으로 1:1 기밀 컨설팅과 교육을 무상으로 또는 저렴한 비용으로 제공 하는 연방 지원 소규모 사업체 기술 지원 프로그램의 서비스를 확장하 기 위해 2018년 설립되었습니다. SB TAEP는 정부법 12100~12100.69절 에 법률로 규정되었습니다. GO-Biz(Governor's Office of Business and Economic Development) 소속인 CalOSBA(California Office of the Small Business Advocate)에서 SB TAEP를 관리하고 감독합니다. 드림 펀드는 2021-22 SB TAEP 재정 지원을 받은 센터 중 한 곳을 통해 교육 프로그램을 이수한 적격 소규모 사업체(**스타트업**)를 대상으로 총 삼천오백만 달러(\$35,000,000) 규모의 일회성 보조금을 지원합니다.

### 자격 요건

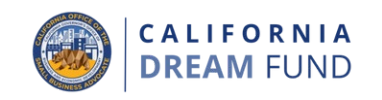

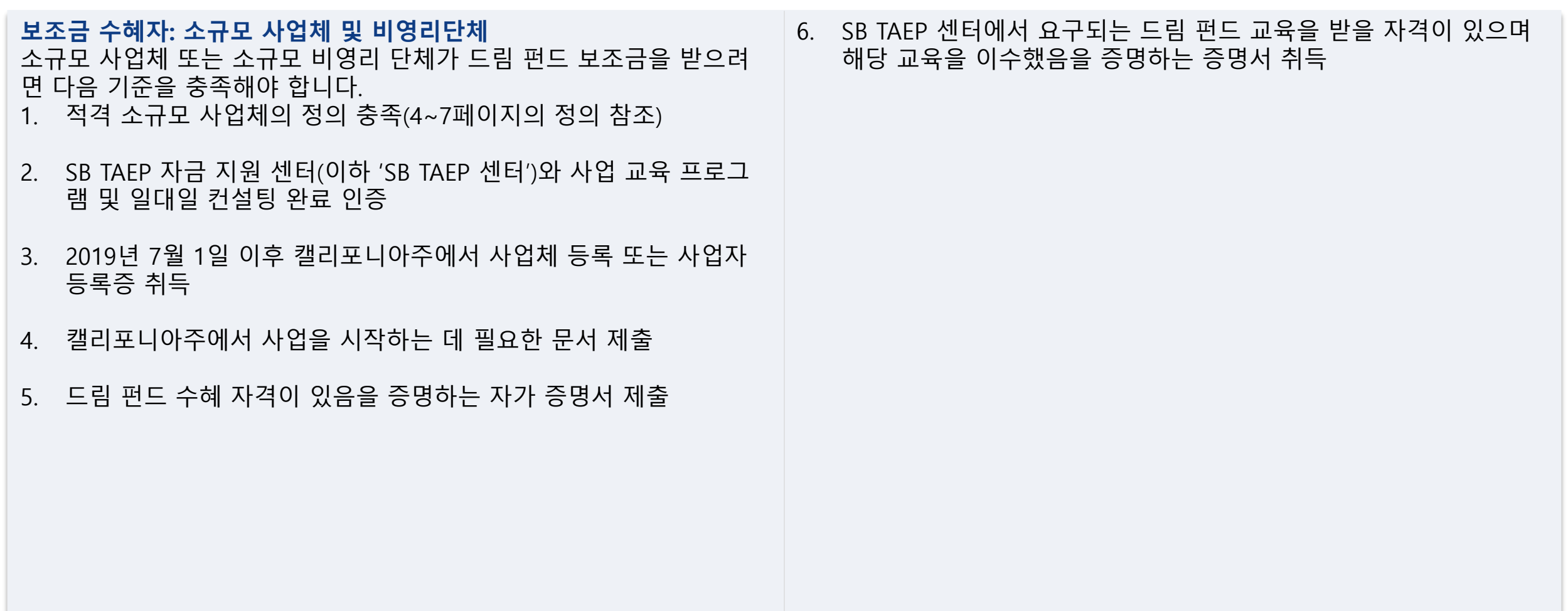

부적격 사업체

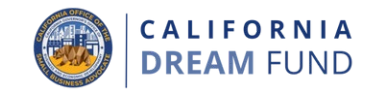

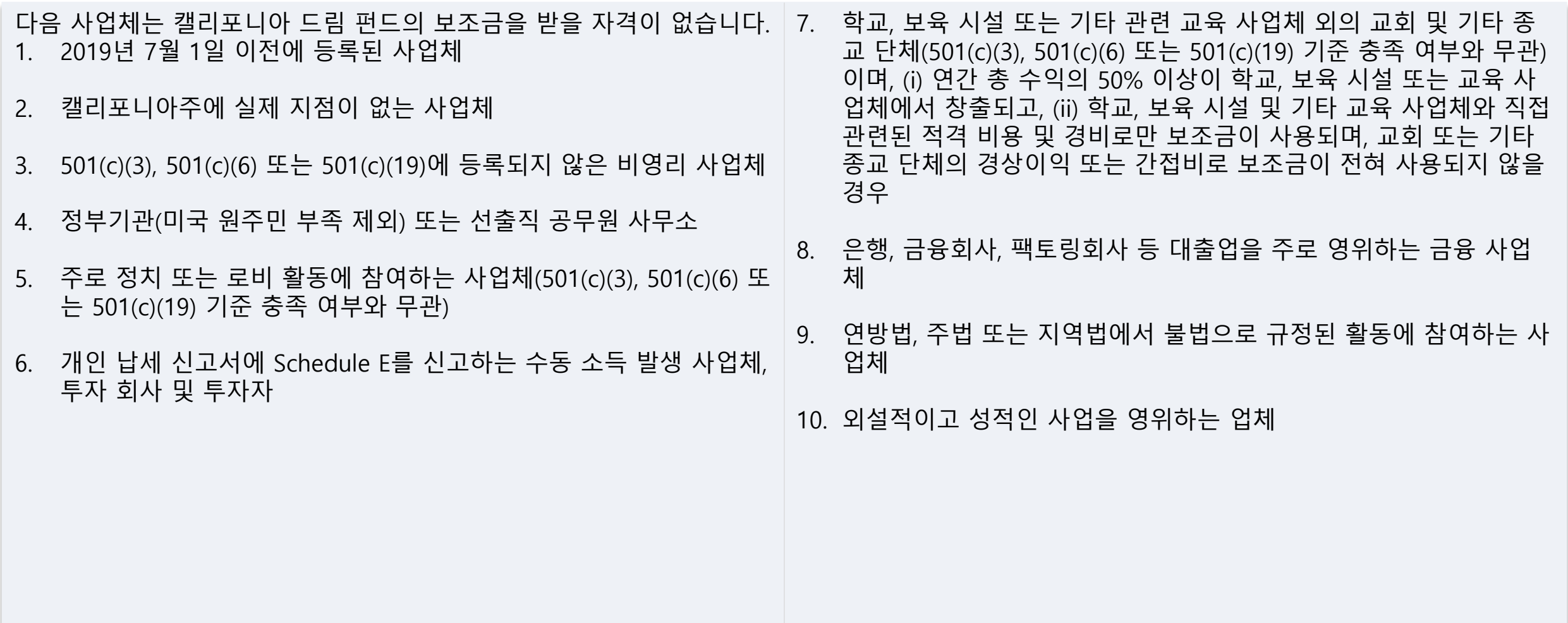

정의

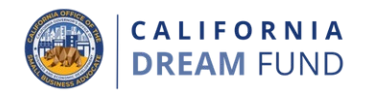

- 이 프로그램과 관련된 정의가 아래에 명시되어 있습니다.
- A. 드림 펀드 프로그램 대상인 '**소규모 사업체**'란 직원이 5명 이하이고, 연 수익이 100만 달러 이하인 사업체를 의미합니다.
- B. '**소규모 사업체 기술 지원 센터**'에는 소외된 영세업체 또는 소규모 사업체, 사업가를 위한 경제적 지원을 미션으로 하며, 사업가 또는 소규모 사업체 개발 프로그램을 운영하여 캘리포니아주의 소외된 사업체 및 사업가에게 무상으로 혹은 저렴한 비용으로 창업 및 지속 적 성장을 위한 서비스를 제공하는 연방 소규모 사업체 기술 지원 센터 또는 설립된 501c(3) 지역 사회 기반의 비영리 조직이 포함됩 니다. 이 보조금 기회의 목적상 소규모 사업체 기술 지원 센터는 2021-22 SB TAEP 네트워크의 일부여야 합니다.
- C. '**비영리 단체**'에는 미션 중심의 사회적 기업임을 인증한 501c(3), 501c(4), 501c(6) 또는 501c(19) 비영리 단체로 등록했거나 등록할 계획인 기존 사업체가 포함됩니다.
- D. '**드림 펀드 보조금**'은 선택된 제3의 관리자(즉, 계약자)를 통해 적격 소규모 사업체 창업자에게 제공되는 최대 \$10,000의 창업 지원 보 조금을 의미합니다.
- E. '**소외된 소규모 사업체 그룹**'이란 여성, 소수자(유색인종), 퇴역군인, 서류가 없는 개인, 영어 능력이 제한된 개인 소유이며, 소유주가 저 소득의 재난 피해를 입은 농촌 지역사회에 위치한 사업체입니다. 해 당 그룹의 개인이 사업체의 과반(51% 이상)을 소유하고 일상적으로 운영해야 합니다.
- F. '**소수민족/유색인종 소유의 소규모 사업체**'에서 의미하는 인종 또는 민족 그룹은 아프리카계 미국인/흑인, 아시아인, 미국 원주민 또는 알래스카 원주민, 하와이 원주민 또는 태평양 도서 주민 또는 라틴 계/히스패닉계입니다.

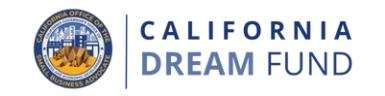

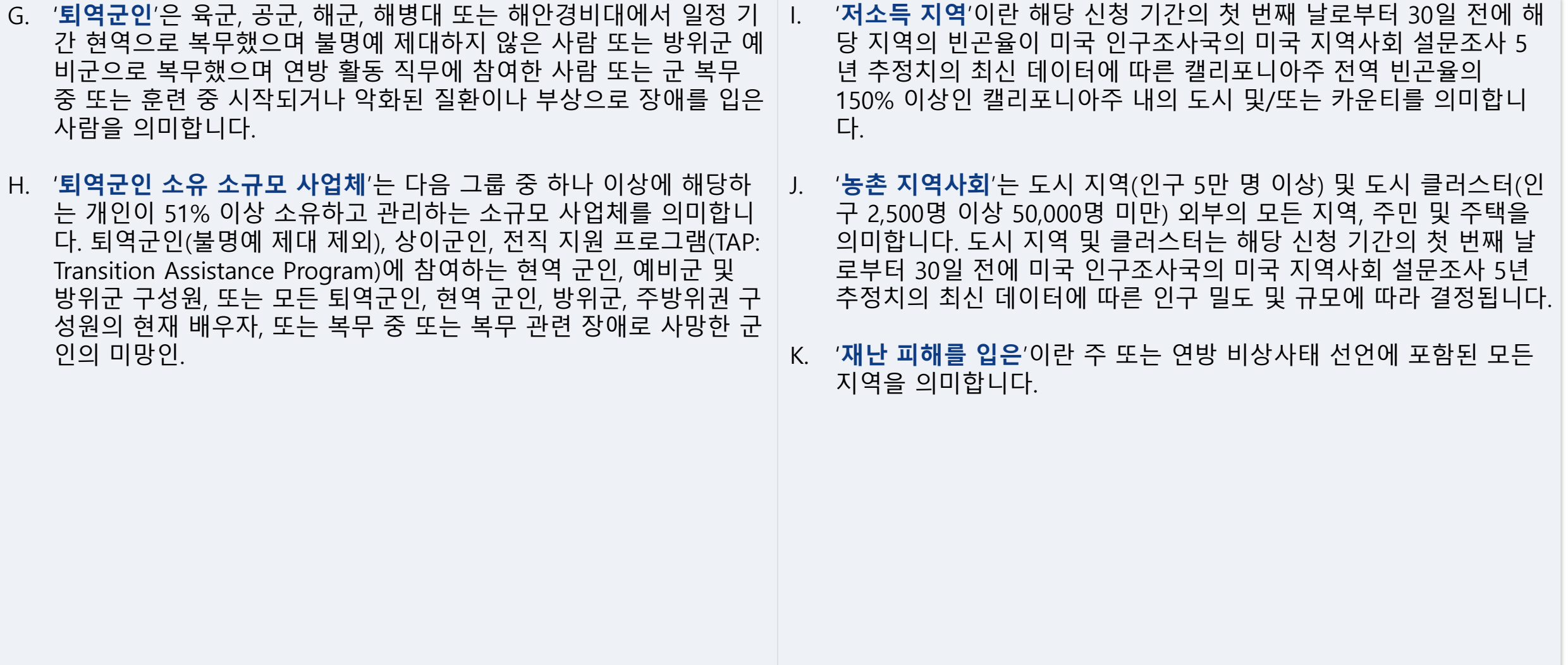

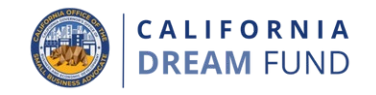

'**신규 사업체**'는 SB TAEP 센터에서 실질적 상담을 거쳐 설립된 신규 사업체를 의미합니다. 신규 사업체는 다음과 같은 검증된 조건에 따 라 설립됩니다. • 클라이언트는 드림 펀드 참가자 교육 프로그램을 이수함 • 클라이언트는 SB TAEP 센터의 도움을 받아 사업체 운영 시 필 요한 면허 및 허가증을 취득함 • 클라이언트는 사업을 영위할 실제 장소를 정함 • 자격 취득을 위한 다음 사건 중 하나 이상을 충족: o 클라이언트가 첫 판매 달성 o 클라이언트가 1명 이상의 직원 고용 o 클라이언트가 사업적 금융 관계 구축 o 클라이언트가 사업비 지출(법률 및 회계 수수료 포함 가 능) o 클라이언트가 사업을 위한 타인자본 또는 자기자본 확 보

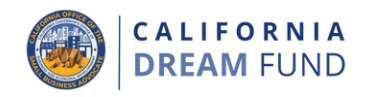

#### **\$5,000** 보조금에 적합한 사업체 유형**<sup>1</sup>**

- 1. 전자상거래/마켓플레이스(Marketplace)
- 2. 소규모 연구실/메이커스 스페이스(Makers Space)
- 3. 오프라인 매장(주 임차인이 아닌 전대 임대나 코워킹 스페이스 등에서 운영)
- 4. 서비스/전문업/가내 산업
	- 예시로는 다음이 포함되지만 이에 국한되지는 않습니다. a. 가정 제조 간편식
		- b. 컨설팅
- 5. 건설 기능공(일반 도급업자가 아닌 무면허 기능공 및 기타 무면 허 하도급업자)
	- 예시로는 다음이 포함되지만 이에 국한되지는 않습니다.
		- a. 핸디맨
		- b. 타일공
		- c. 펜스 설치공
		- d. 운반/수송
		- e. 저전압 케이블 설치
- 6. 이동
	- 예시로는 다음이 포함되지만 이에 국한되지는 않습니다.
		- a. 세미트럭
		- b. 견인 트럭
		- c. 화물 현장 파견
		- d. 브로커
		- e. 운전사

#### Uber 및 Lyft와 같은 외주 기반의 단기 노동자(Gig worker)는 캘 리포니아주 드림 펀드를 신청할 자격이 없습니다.

### 7. 보육 — 가정

- 가정 보육시설을 개설해야 합니다
- **중요 참고 사항:** 이 사업 유형의 적격 신청자는 캘리포니아 주 유아 교사(childcare) 면허를 제출해야 합니다.

**<sup>1</sup>**이 프로그램은 소규모 사업체의 NAICS 코드(가능한 경우 소규모 사업체의 최근 세금 신고서 또 는 SB TAEP 지원 자격에 대한 소규모 사업체의 증명서에 보고된 코드)에 따라 사업 유형을 확인 합니다. 보조금 지급액은 CalOSBA의 재량에 따라 변경될 수 있습니다.

보조금의 적절한 지급

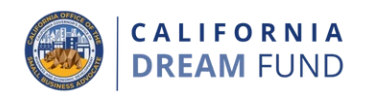

**\$10,000** 보조금에 적합한 사업체 유형**<sup>1</sup>**

- 1. 오프라인 매장(점포, 상업 공간 등을 운영해야 함)
	- **중요 참고 사항:** 이 사업체 유형의 적격 신청자는 완전히 이 행된 장기 책임임대차(master lease) 계약서, 사업체가 1차 임차인인 전대 임대 또는 상업 공간의 입점 의향서를 제출 해야 합니다.
- 2. 친환경 기술/인프라
	- 이 사업 유형의 적격 신청자는 지적재산(IP), 프로토타입 개 발에 지원금을 사용하거나 연구 개발을 통해 PoC(Proof of Concept, 개념증명)을 수립할 계획인 확장 가능한 기술 기 반의 회사를 설립해야 합니다.
	- 예시로는 다음이 포함되지만 이에 국한되지는 않습니다.
		- a. 재생 에너지
		- b. 태양광 에너지
		- c. 무공해 차량
- 3. 제조업
	- **중요 참고 사항:** 이 사업체 유형의 적격 신청자는 상업 공간 에서 완전히 이행된 장기 책임임대차(master lease) 계약서 를 제출해야 합니다.
- 4. 전문업(컨설팅 외)/과학/기술
	- 이 사업 유형의 적격 신청자는 IP, 프로토타입 개발에 지원 금을 사용하거나 연구 개발을 통해 PoC(Proof of Concept, 개념증명)을 수립할 계획인 확장 가능한 기술 회사를 설립 해야 합니다.
- 5. 건설 기능공(일반 도급업자, 대규모 하도급업자 또는 유효한 면허 를 사용해 운영되는 기타 건설 관련 업무)
	- **중요 참고 사항:** 일반 도급업자(General contractor)는 일반 도급업자 면허가 있어야 합니다.
	- 예시로는 다음이 포함되지만 이에 국한되지는 않습니다.
		- a. 배관공
		- b. 전기공
		- c. 글레이징

**<sup>1</sup>**이 프로그램은 소규모 사업체의 NAICS 코드(가능한 경우 소규모 사업체의 최근 세금 신고서 또 는 SB TAEP 지원 자격에 대한 소규모 사업체의 증명서에 보고된 코드)에 따라 사업 유형을 확인 합니다. 보조금 지급액은 CalOSBA의 재량에 따라 변경될 수 있습니다.

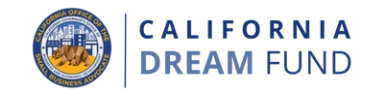

#### **\$10,000** 보조금에 적합한 사업체 유형**<sup>1</sup>**

- 6. 농업/야생동식물 조정/ 임업
	- 조달 및 계약(예: 잔해 정리, 고속도로 청소 등)
		- o **중요 참고 사항:** 이 사업 유형의 적격 신청자는 관련 기관(예: 미국 산림청, CalOES, USDA 등)의 주 또는 연방 자격증을 제출해야 합니다.
	- 농업
- 7. 보육 상업 공간
	- 상업 공간(가정 외) 보육 시설을 개설해야 합니다
	- **중요 참고 사항:** 이 사업 유형의 적격 신청자는 캘리포니아 주 유아 교사(childcare) 면허를 제출해야 합니다.

**<sup>1</sup>**이 프로그램은 소규모 사업체의 NAICS 코드(가능한 경우 소규모 사업체의 최근 세금 신고서 또 는 SB TAEP 지원 자격에 대한 소규모 사업체의 증명서에 보고된 코드)에 따라 사업 유형을 확인 합니다. 보조금 지급액은 CalOSBA의 재량에 따라 변경될 수 있습니다.

### 보조금의 적절한 용도

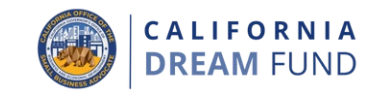

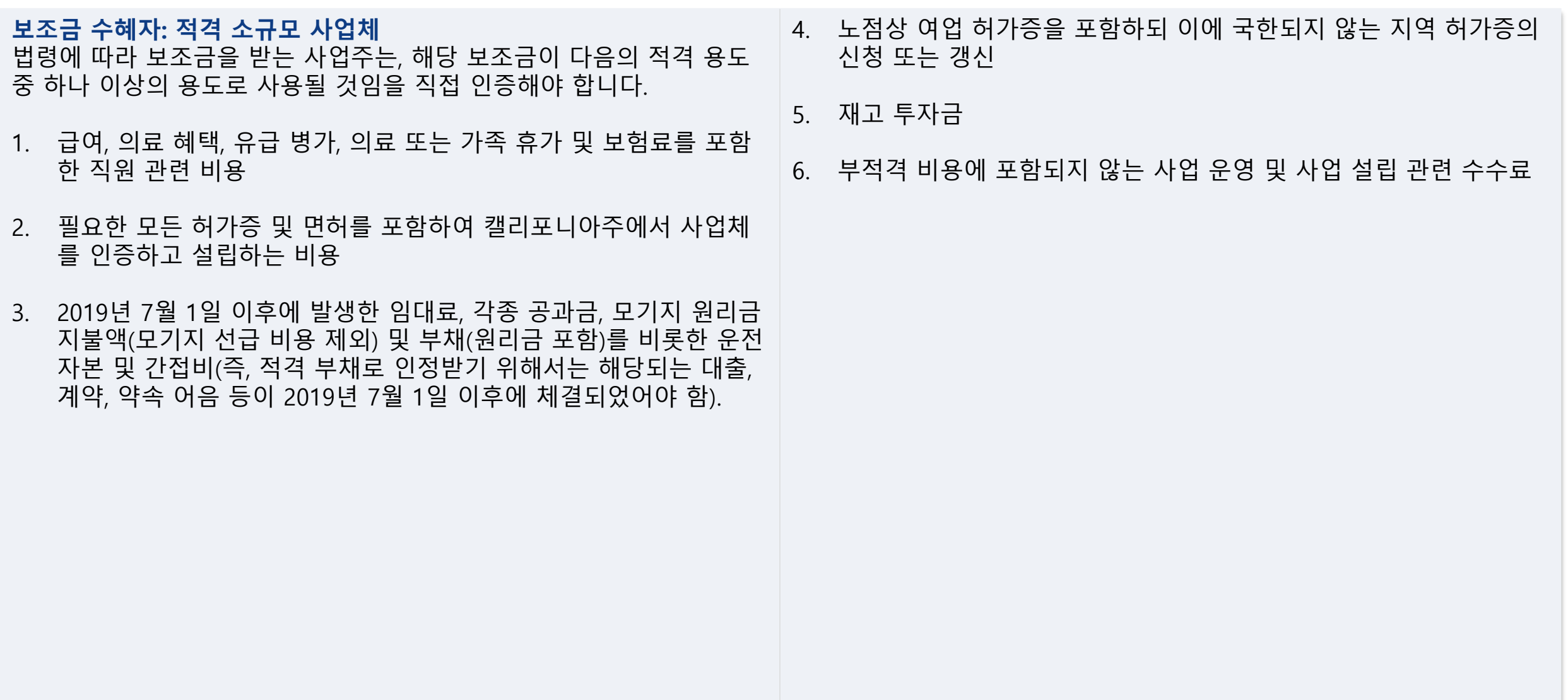

### 보조금의 부적절한 용도

**CALIFORNIA DREAM FUND** 

- 다음은 보조금의 부적절한 용도에 해당합니다. 1. 매디케이드 주 분담금의 인적 자원 비용
- 2. 직원 상여금 또는 퇴직금
- 3. 세금
- 4. 법적 합의금
- 5. 사업과 무관한 개인 경비 또는 기타 비용
- 6. 이미 보험금을 받은 피해 복구 비용
- 7. 기부 품목이나 서비스에 대한 기부자 환급금

### 필수 서류

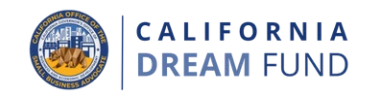

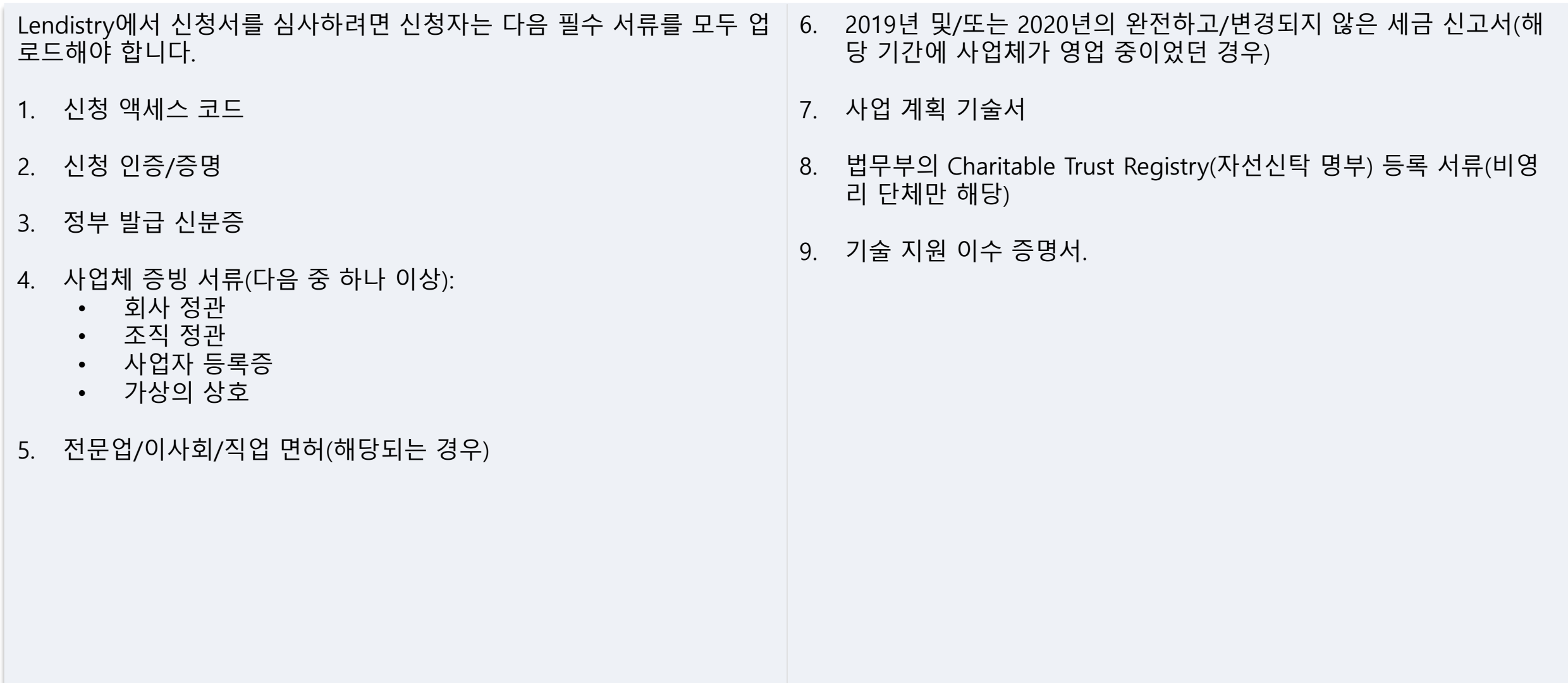

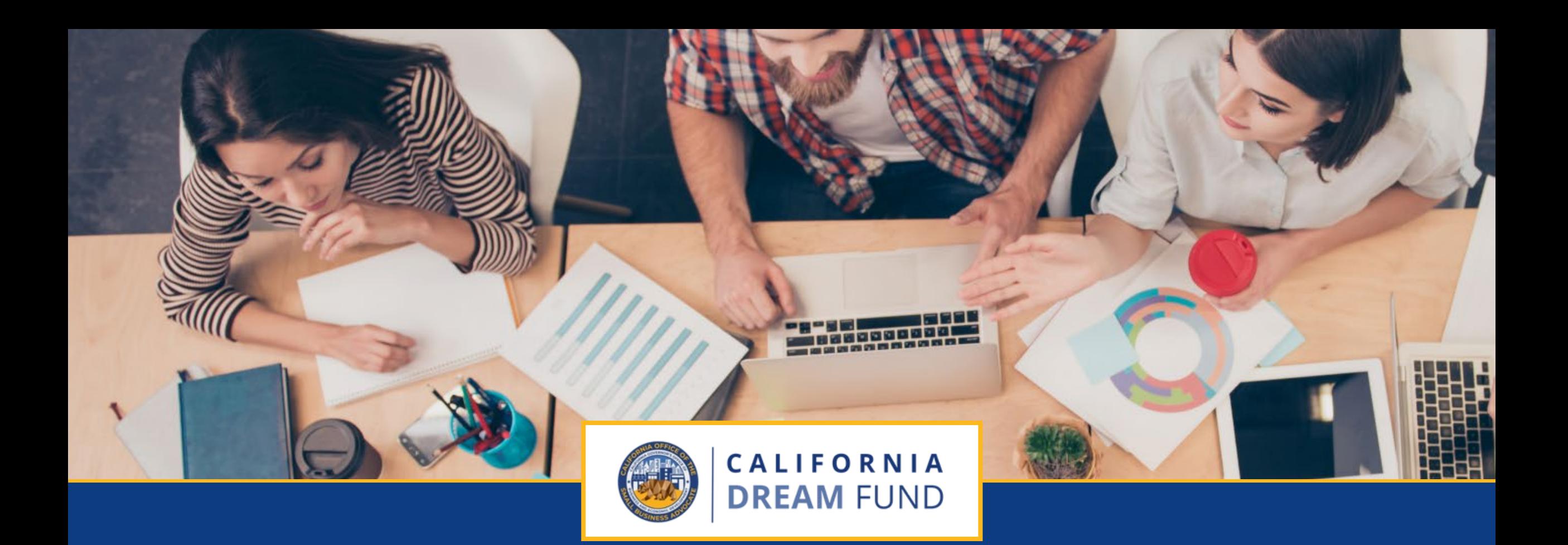

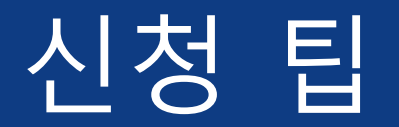

캘리포니아 드림 펀드(California Dream Fund)는 TAEP(Technical Assistance Expansion Program)의 일부 센터를 통해 CalOSBA(California Office of the Small Business Advocate)에서 관리합니다.

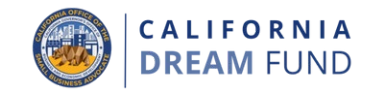

최상의 사용자 경험을 위해 신청 전 과정을 Google Chrome에서 진행하 시기 바랍니다.

다른 웹 브라우저는 인터페이스를 지원하지 않을 수 있으며, 신청 중 오 류가 발생할 수 있습니다.

기기에 Chrome이 설치되지 않은 경우 <https://www.google.com/chrome/>에서 무료로 다운로드 가능합니다.

신청을 시작하기 앞서 구글 크롬에서 다음 작업을 수행합니다.

- **1. 캐시 삭제**
- **2. 시크릿 모드 사용**
- **3. 팝업 차단 끄기**

### 캐시 삭제

캐시 데이터는 이전에 사용된 웹사이트 또는 애플리케이션에서 저장 한 정보이며, 주로 정보를 자동으로 입력하여 브라우징 프로세스의 속도를 높이는 데 사용됩니다. 그러나 캐시 데이터에는 이전 비밀번 호나 이전에 잘못 입력한 정보 등 더 이상 유효하지 않은 정보가 포함 될 수도 있습니다. 따라서 신청 중 오류가 발생할 수 있으며 사기 가 능성이 있는 것으로 표시될 수 있습니다.

### 시크릿 모드 사용

시크릿 모드를 사용하면 정보를 개인적으로 입력할 수 있으며 데이터 가 저장되거나 캐시되지 않도록 방지할 수 있습니다.

### 팝업 차단 끄기

신청 과정에는 제공한 정보의 정확성을 확인하는 데 활용되는 여러 팝업 메시지가 포함되어 있습니다. 해당 메시지를 표시하려면 크롬에 서 팝업 차단을 꺼야 합니다.

## 캐시 삭제 방법

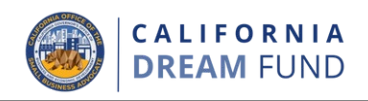

### 1단계:

Google Chrome 창을 새로 열고 오른쪽 상단의 점 세 개 기호를 클릭 한 후 '**Settings**(설정)'으로 이동합니다.

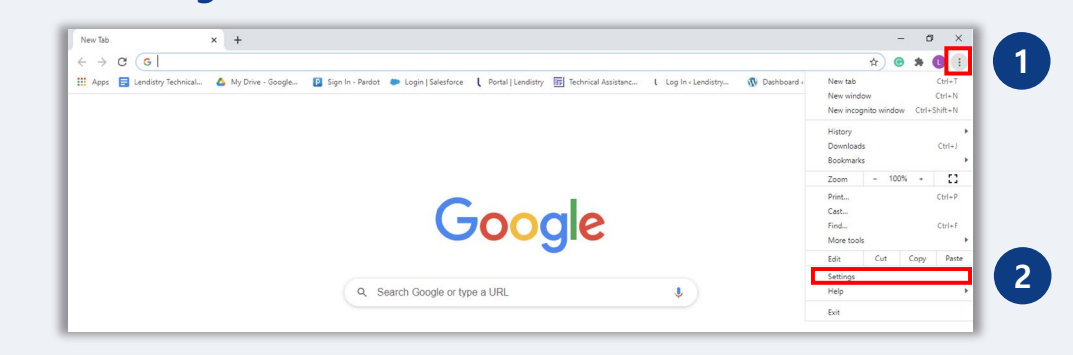

### 2단계:

### '**Privacy and Security**(개인정보 및 보안)'으로 이동하여 **Clear Browsing Data**(인터넷 사용 기록 삭제)'**를 선택합니다**

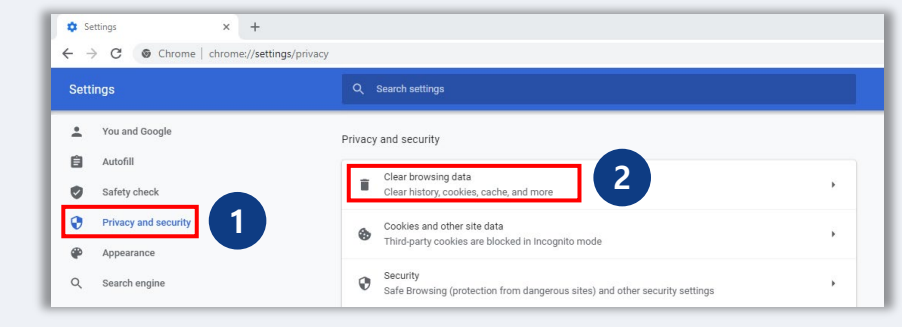

### 3단계:

### '**Clear Data**(데이터 삭제)'를 선택합니다.

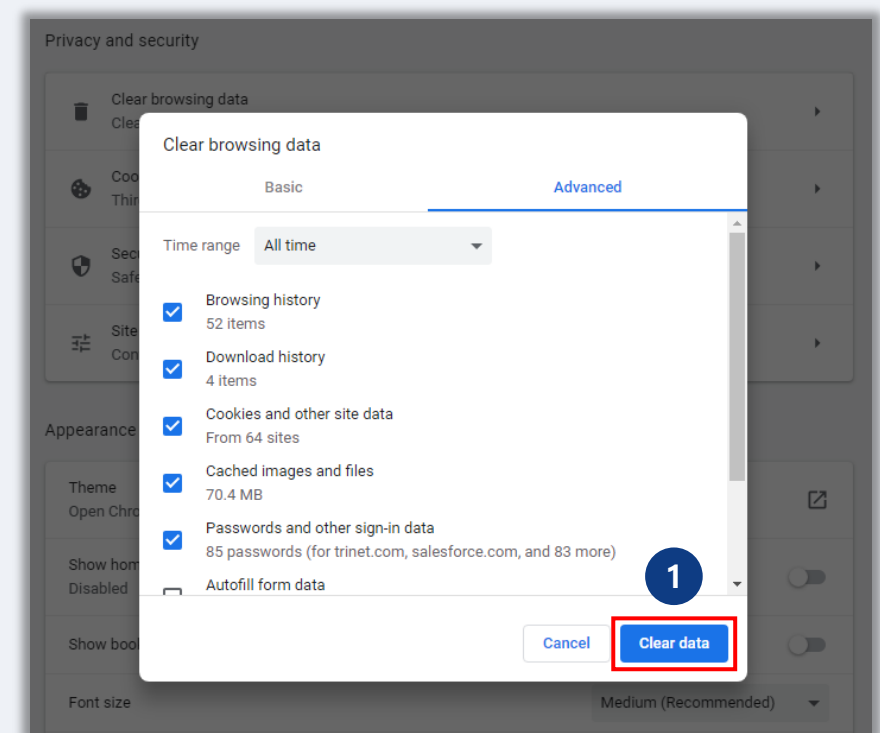

### 시크릿 모드 사용 방법

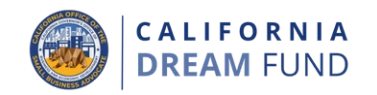

 $\overrightarrow{x}$   $\overrightarrow{a}$   $\overrightarrow{a}$  Incigniti

### 1단계:

웹 브라우저의 오른쪽 상단에서 점 세 개 기호를 클릭한 후 '**New incognito window**(새 시크릿 창)'을 선택합니다.

### 2단계:

브라우저에서 새로운 Google Chrome 창이 열립니다. 신청 전 과정에 서 시크릿 모드를 사용합니다.

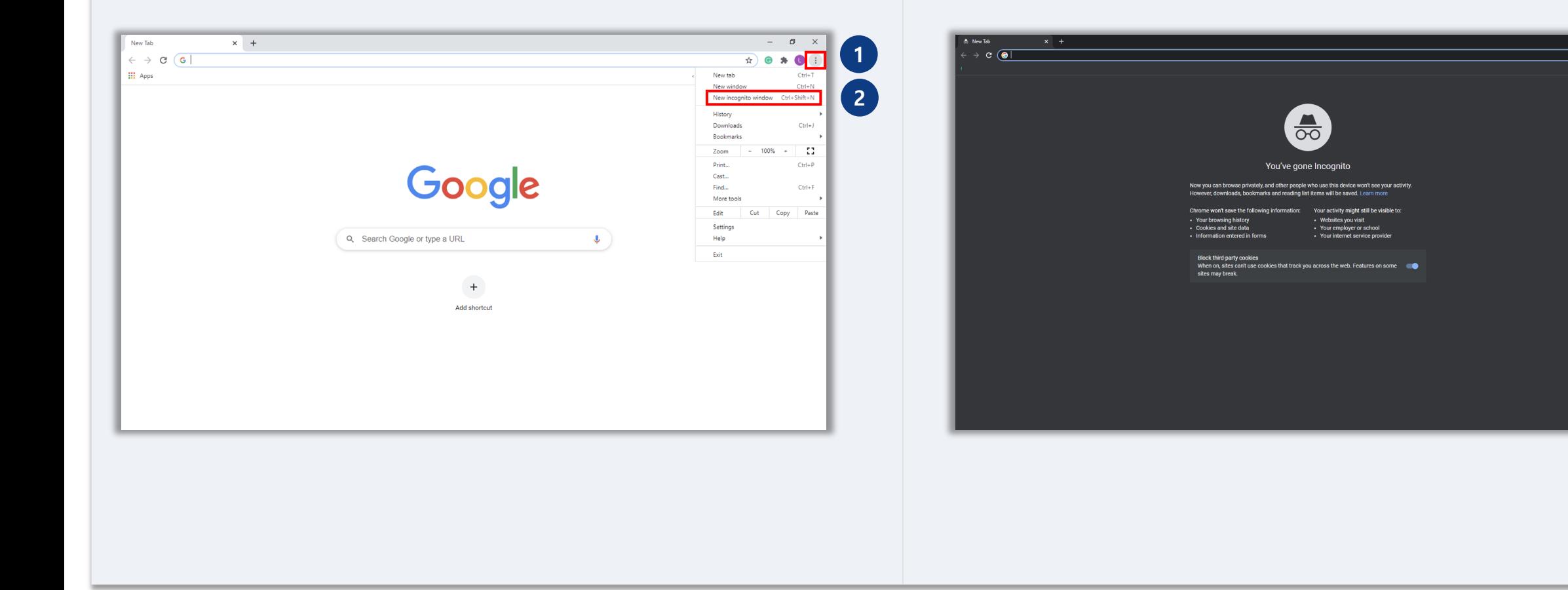

# 팝업 차단 비활성화 방법

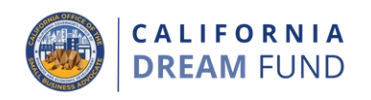

### 1단계:

Google Chrome 창을 새로 열고 오른쪽 상단의 점 세 개 기호를 클릭 한 후 '**Settings**(설정)'으로 이동합니다.

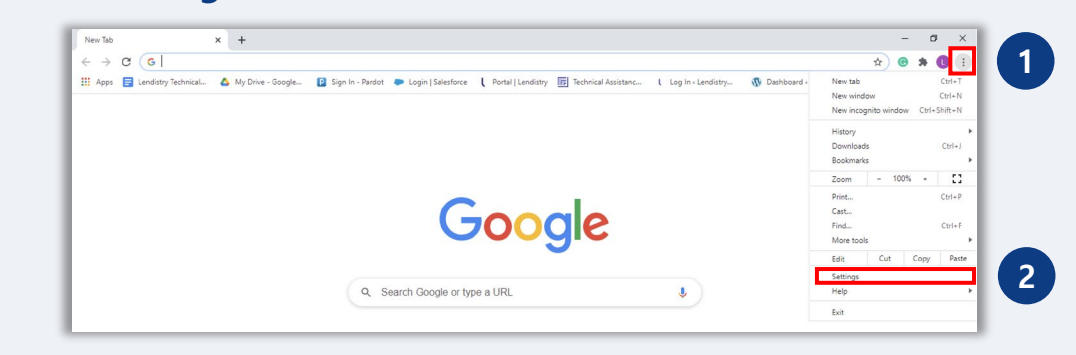

### 2단계:

#### '**Privacy and Security**(개인정보 및 보안)'으로 이동하여 '**Site Settings**(사이트 설정)'**을 선택합니다.**

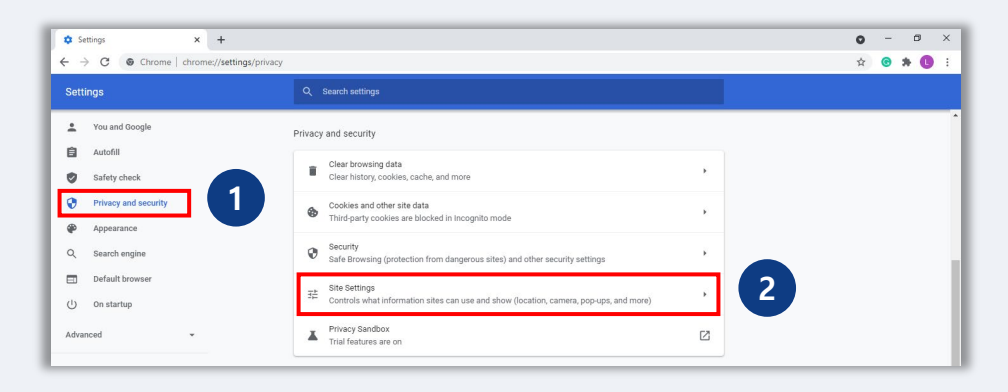

### 3단계:

'**Pop-up and Redirects**(팝업 및 리디렉션)'을 선택합니다. 해당 버튼 을 클릭하면 파란색으로 변하며 상태가 '**Blocked**(차단)'에서 '**Allowed**(허용)'으로 바뀝니다.

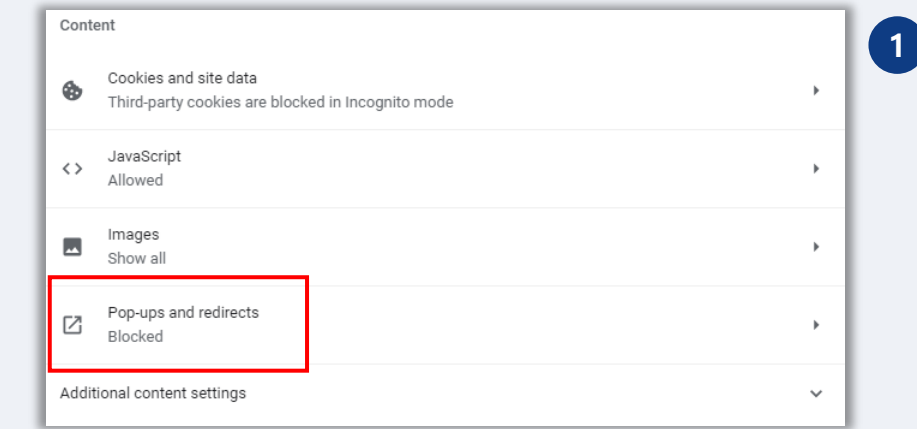

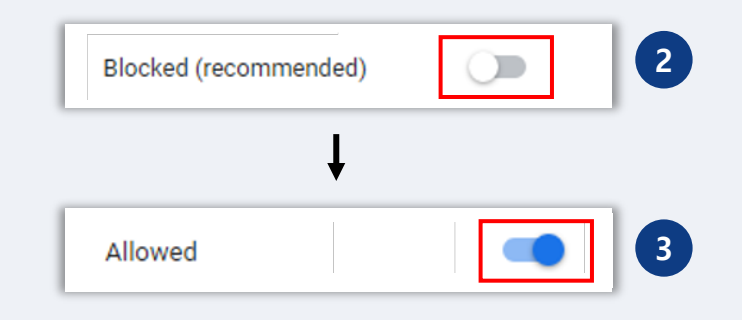

캘리포니아 드림 펀드(California Dream Fund)는 TAEP(Technical Assistance Expansion Program)의 일부 센터를 통해 CalOSBA(California Office of the Small Business Advocate)에서 관리합니다.

팁 2: 모든 서류를 PDF 형식으로 준비

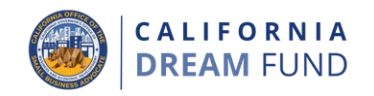

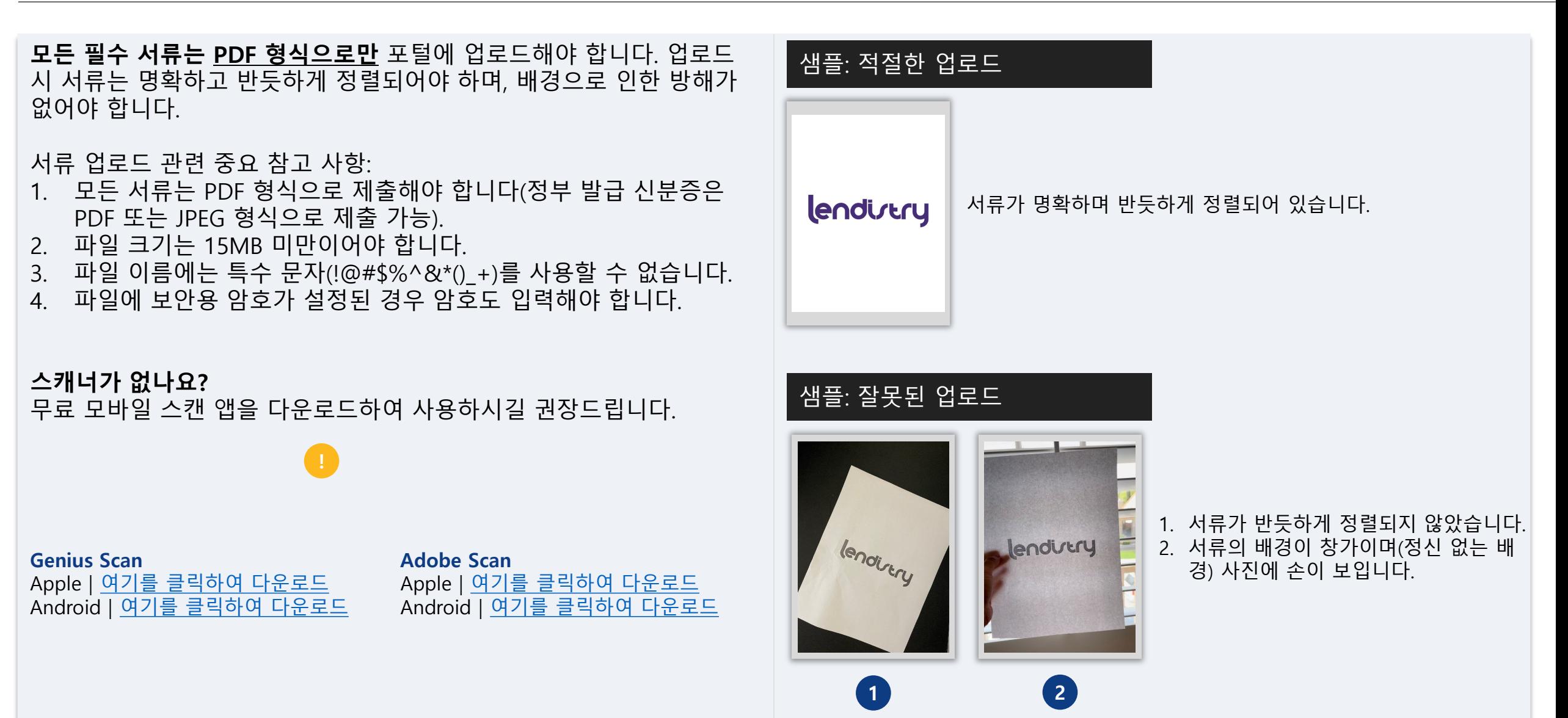

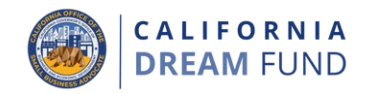

**유효한 이메일 주소를 사용하고 있으며 신청서에 철자를 올바르게 작성 했는지 확인하십시오.**

• 신청서와 관련한 업데이트 및 추가 지침이 제공된 이메일 주소로 발 송됩니다. 일부 이메일 주소는 Lendistry 시스템에서 인식할 수 없으 므로 신청서 관련 커뮤니케이션의 지연을 초래할 수 있습니다.

**신청서에 부정확하거나 잘못된 이메일 주소를 사용한 경우, 콜센터 (888) 208-4984로 연락하여 해당 정보를 업데이트하십시오.**

신청서를 새로 제출하지 마십시오. 신청서를 여러 개 제출할 경우 사기 가능성이 있는 것으로 감지되어 신청서 심사 프로세스에 방해가 될 수 있습니다.

### 잘못된 이메일 주소

다음 이메일 주소는 시스템에서 허용되거나 인식되지 않습니다.

Info@로 **시작하는** 이메일 예:info@mycompany.com

@contact.com 또는 **@noreply.com**으로 **끝나는** 이메일 예: mycompany@contact.com 예:mycompany@noreply.com

팁 4: NAICS 코드 검색

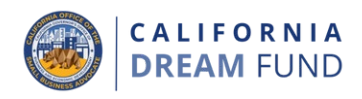

신청 과정에서 북미 산업분류체계(NAICS) 코드를 입력해야 합니다.

NAICS 코드 체계는 연방 통계청에서 미국 경제와 관련된 통계 데이터를 수집, 분석 및 게시하는 데 사용됩니다.

**NAICS 코드는 본인이 설정하며 사업체의 주요 활동에 대한 자체적 평 가에 기반합니다.**

NAICS 코드를 검색하려면 <https://www.naics.com/search/>에 방문하십시 오.

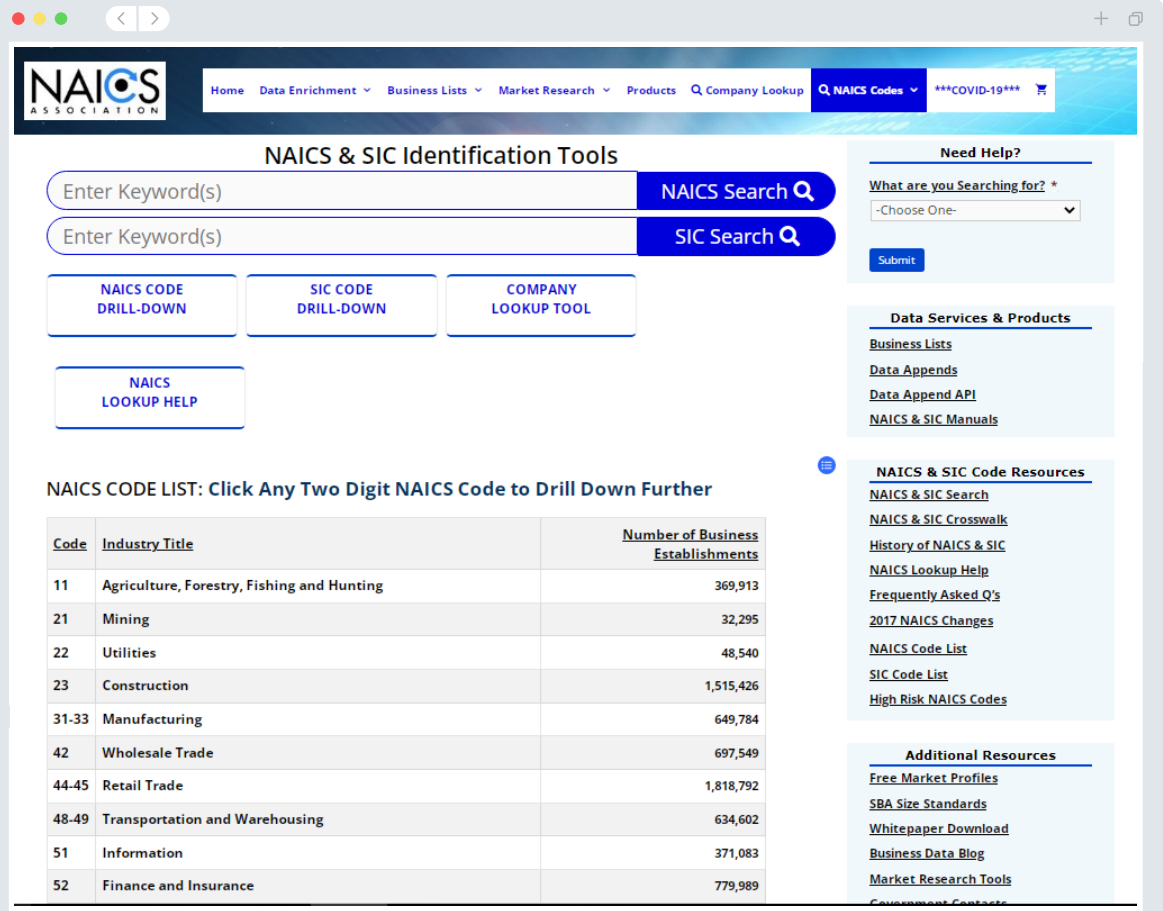

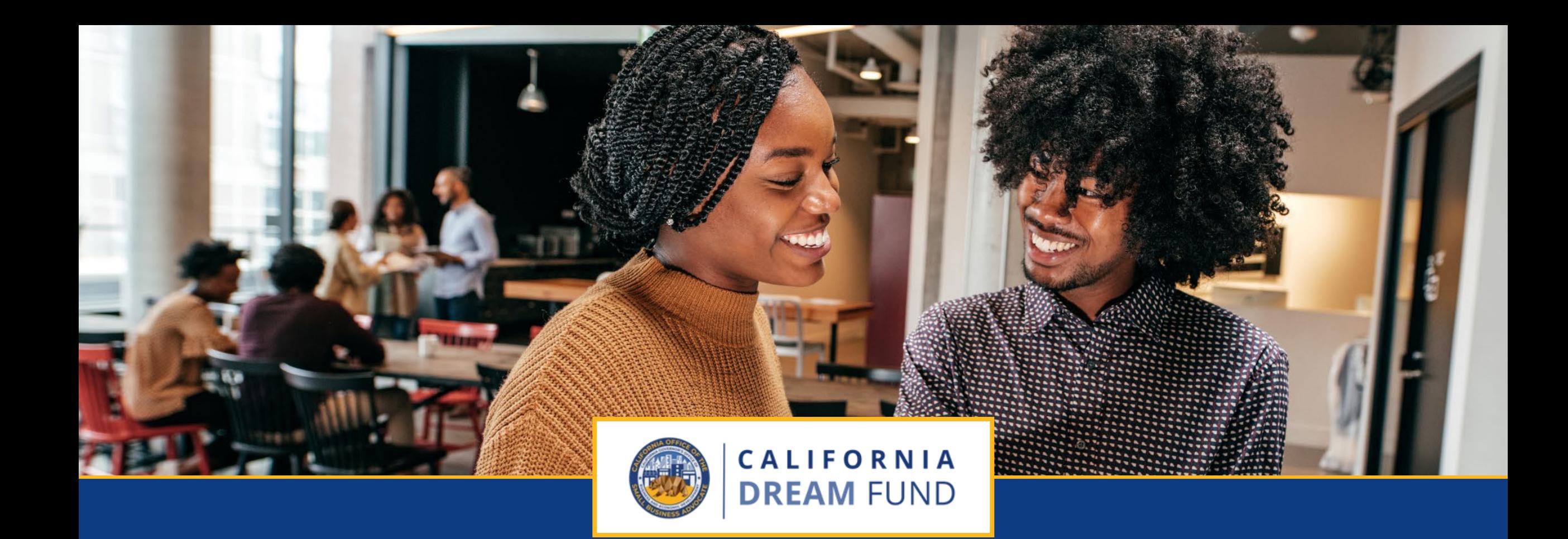

신청 절차

캘리포니아 드림 펀드(California Dream Fund)는 TAEP(Technical Assistance Expansion Program)의 일부 센터를 통해 CalOSBA(California Office of the Small Business Advocate)에서 관리합니다.

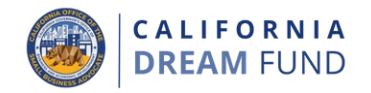

캘리포니아 드림 펀드는 캘리포니아주 소규모 사업체 TAEP(기술 지원 확장 프로그램) 네트워크 센터의 일부 센터를 통해서만 이용할 수 있습 니다.

보조금을 받으려면 신청자가 기술 지원 확장 프로그램(TAEP)을 통해 참 여 센터에서 심층 교육 프로그램을 이수해야 합니다. 교육을 이수한 후 최대 \$10,000의 보조금을 신청하는 데 필요한 이수 증명서 및 고유한 신 청 코드가 Lendistry를 통해 자격을 갖춘 참가자에게 제공됩니다.

**현재 TAEP 네트워크의 적격 교육 프로그램은 대부분 만석이며 교육이 진행되는 중입니다.**

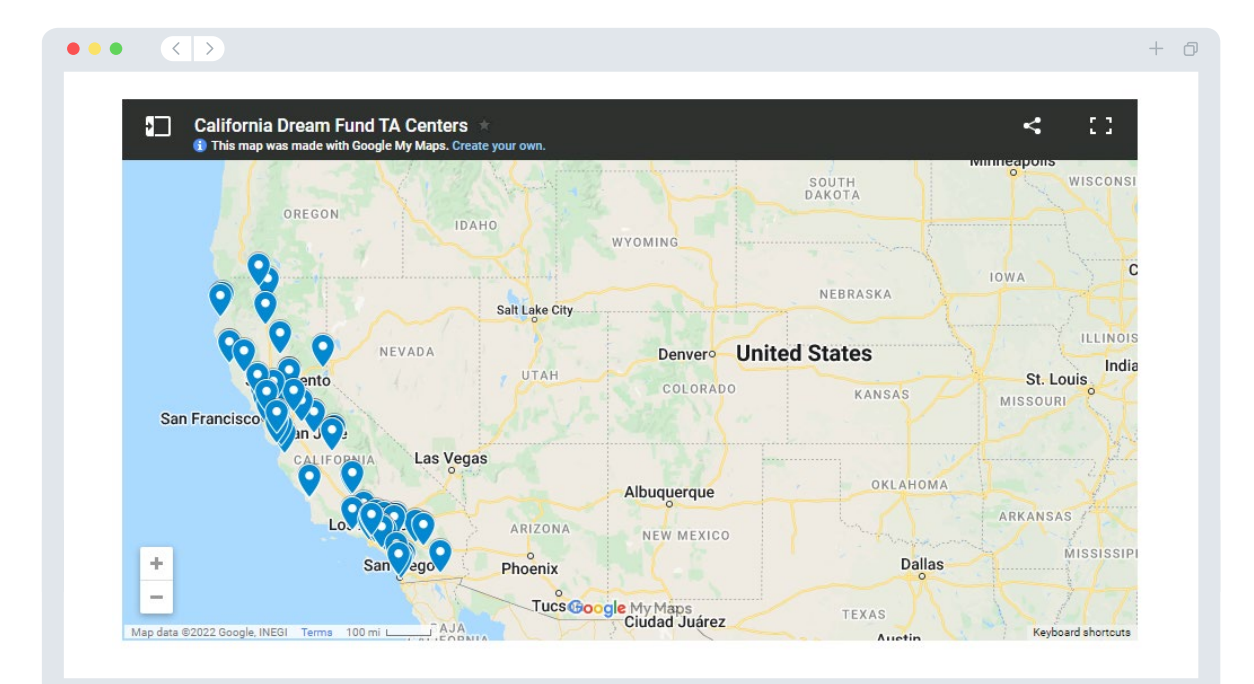

### 여기를 [클릭하여](https://cadreamfund.com/participatingcenters/#find-a-center) 센터 검색

여기를 [클릭하여](https://cdn.calosba.ca.gov/wp-content/uploads/California-Dream-Fund-Participating-TA-Centers.pdf) 참여 센터 확인

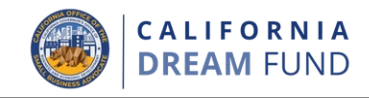

고유한 신청 코드를 받으면 캘리포니아 드림 펀드 웹사이트 ([www.cadreamfund.com\)](http://www.cadreamfund.com/)에서 신청을 시작할 수 있습니다.

- 1. 신규 신청서를 작성하려면 메뉴에서 '**Apply**(신청)'를 선택합니다. Lendistry의 신청 포털(24페이지 참조)로 리디렉션됩니다.
- **2. Lendistry's Portal**을 클릭하면 언제든 신청서를 확인하고 관리할 수 있습니다.

캘리포니아 드림 펀드 웹사이트는 다음과 같은 다양한 리소스를 제공하 여 신청의 모든 절차를 안내해 드립니다.

- 프로그램 지침
- 프로그램 및 신청 가이드
- 신청 증명서 다운로드
- 참여 TAEP 네트워크 센터 목록
- 콜센터 번호 및 운영 시간
- 온디맨드형 동영상
- FAQ

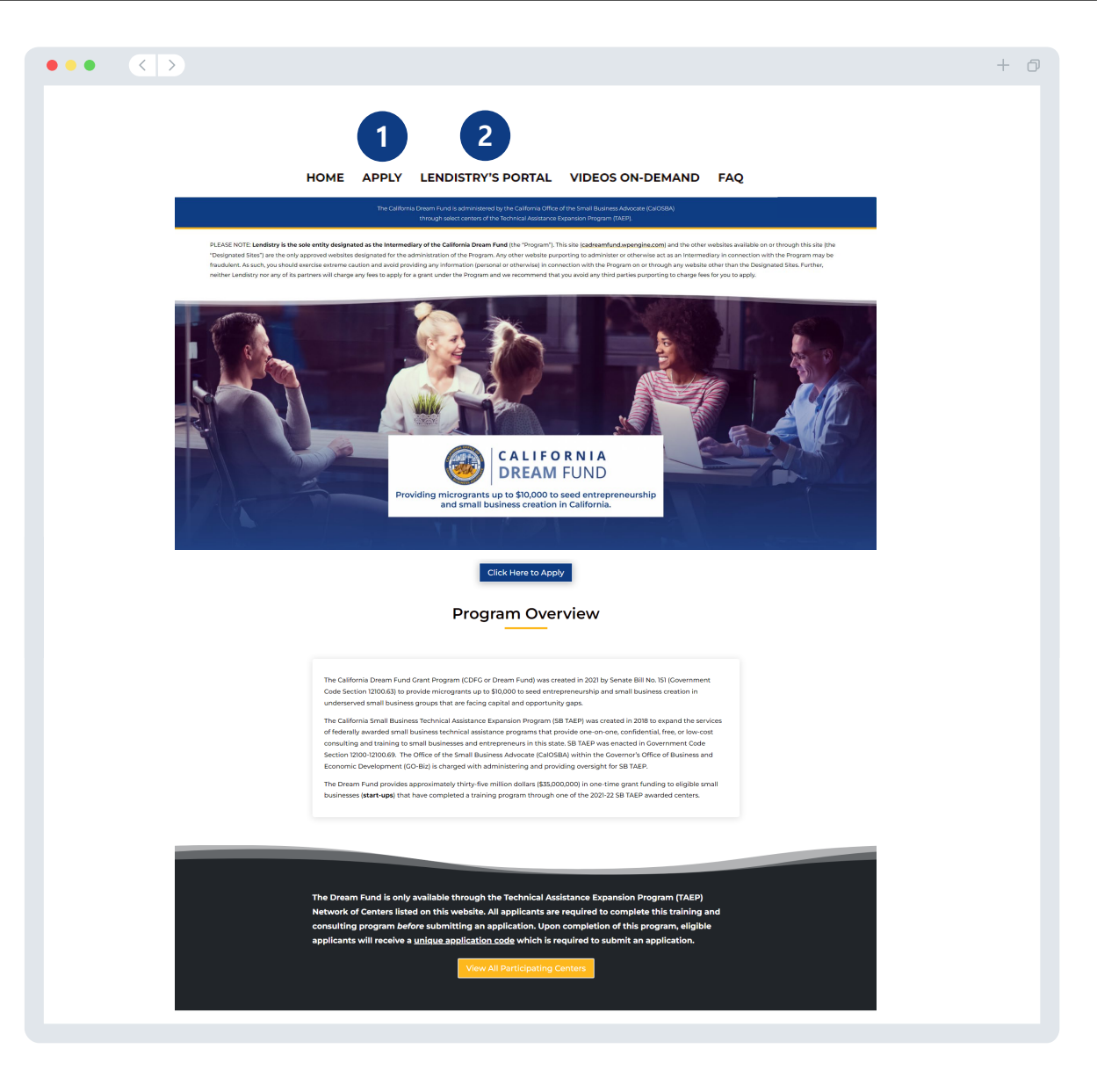

### 포털 계정 생성

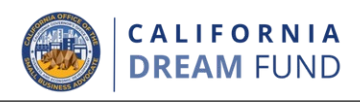

신규 신청서를 작성하기 전에 Lendistry 포털 계정을 생성해야 합니다.

**Lendistry 포털 계정 생성 방법**

### 1단계:

'**Apply Now**(지금 신청)'을 클릭하여 계정을 생성합니다.

### 2단계:

이메일 주소와 전화번호를 등록합니다. **이메일과 비밀번호는 포털의 로그인 정보이므로** 반드시 따로 기록해 두어야 합니다. **또한 이 섹션 에는 실제 사용 가능한 전화번호를 입력해야 합니다**.

### 3단계:

SMS/문자를 통해 **확인 코드**가 전송됩니다. 이 코드는 계정 등록을 완 료하는 데 필요합니다. 개인정보 및 제공된 정보의 보호를 위해 포털 에 로그인할 때마다 확인 코드를 입력해야 합니다. 데이터 및 메시지 전송 요금이 부과될 수 있습니다.

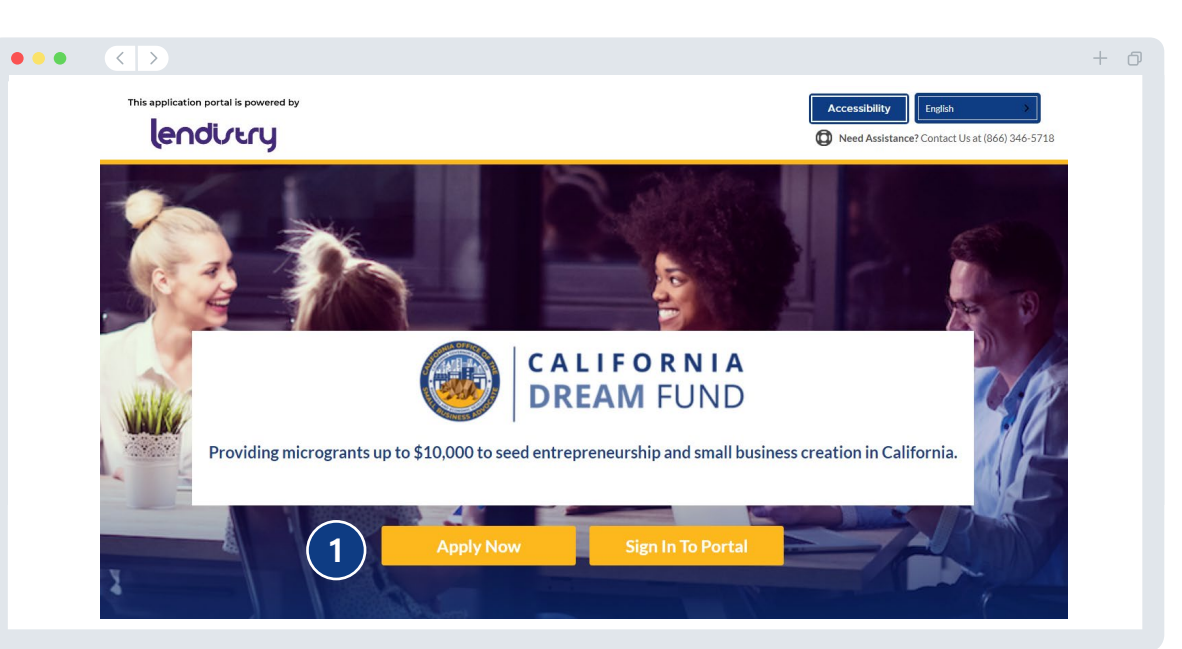

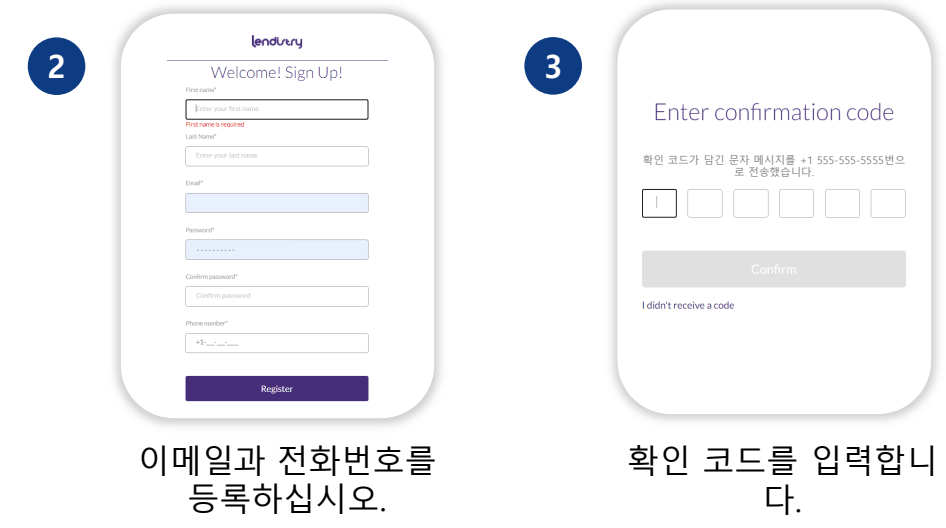

**필요한 정보**

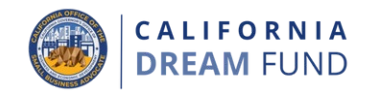

 $\Box$ 

### • 이름 • 성 • 이메일 • 거주지 주소 • 생년월일 • 사회보장번호 (SSN) 또는 개인 납세자 식별 번호 (ITIN)**<sup>1</sup>** • 지분 • 추천 파트너**<sup>2</sup>** • 회신받을 전화번호 • 성별 • 인종**<sup>3</sup>** • 민족**<sup>3</sup>** • SMS/문자 메시지 정책**<sup>4</sup> <sup>1</sup>**신청자가 OFAC 명단에 없는지 확인하기 위해 필요합니다. **<sup>2</sup>**선택한 추천 파트너는 신청에 영향을 미치지 않습니다. **<sup>3</sup>**사업체의 지분을 과반 이상 소유한 사업주 또는 주요 사업주와 관련한 정보를 제공합니다. **<sup>4</sup>**심사 과정 중 SMS/문자 메시지로 신청서와 관련한 업데이트를 받아보시려면 체크박스를 선택하십 시오. 사업주 세부정

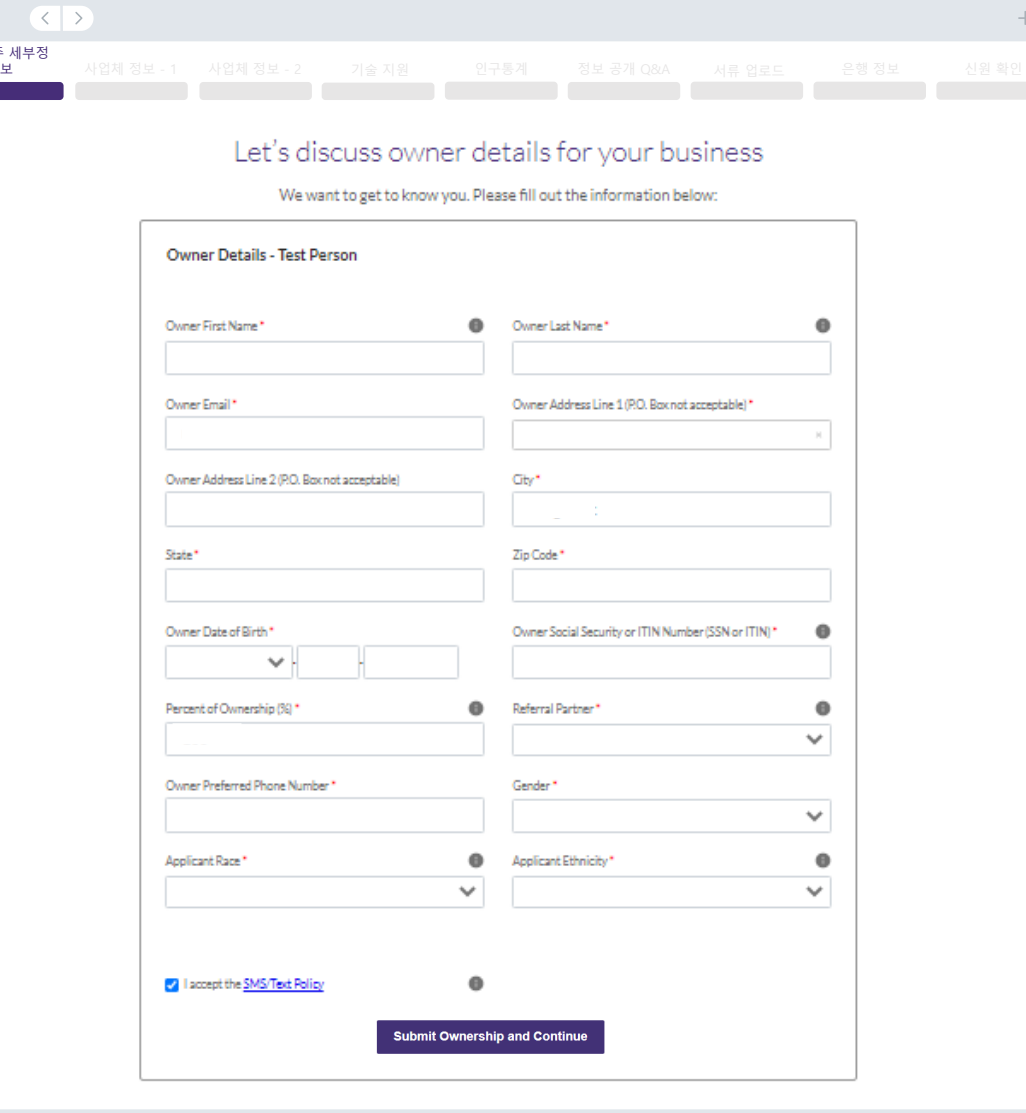

 $\bullet\bullet\bullet\quad\langle\langle\;\rangle\rangle$ 

### 섹션 2: 사업체 정보 – 파트 1

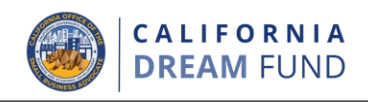

 $+$   $\Box$ 

#### **필요한 정보**

- 법적 사업체명
- 상호/"DBA"(있는 경우)
- 비즈니스 EIN(있는 경우)
- 사회 보장 번호(SSN)**<sup>1</sup>**
- 사업체 주소
- 사업체 전화번호
- 사업 형태(영리 또는 비영리)
- 사업체 형태
- 법인 설립 상태
- 사업체 설립일
- 사업체 웹사이트(있는 경우)
- 참고: 웹 신청 목적상 'business(사업체)'는 영리 목적 사업 또는 비영리 단체를 의미합니다.

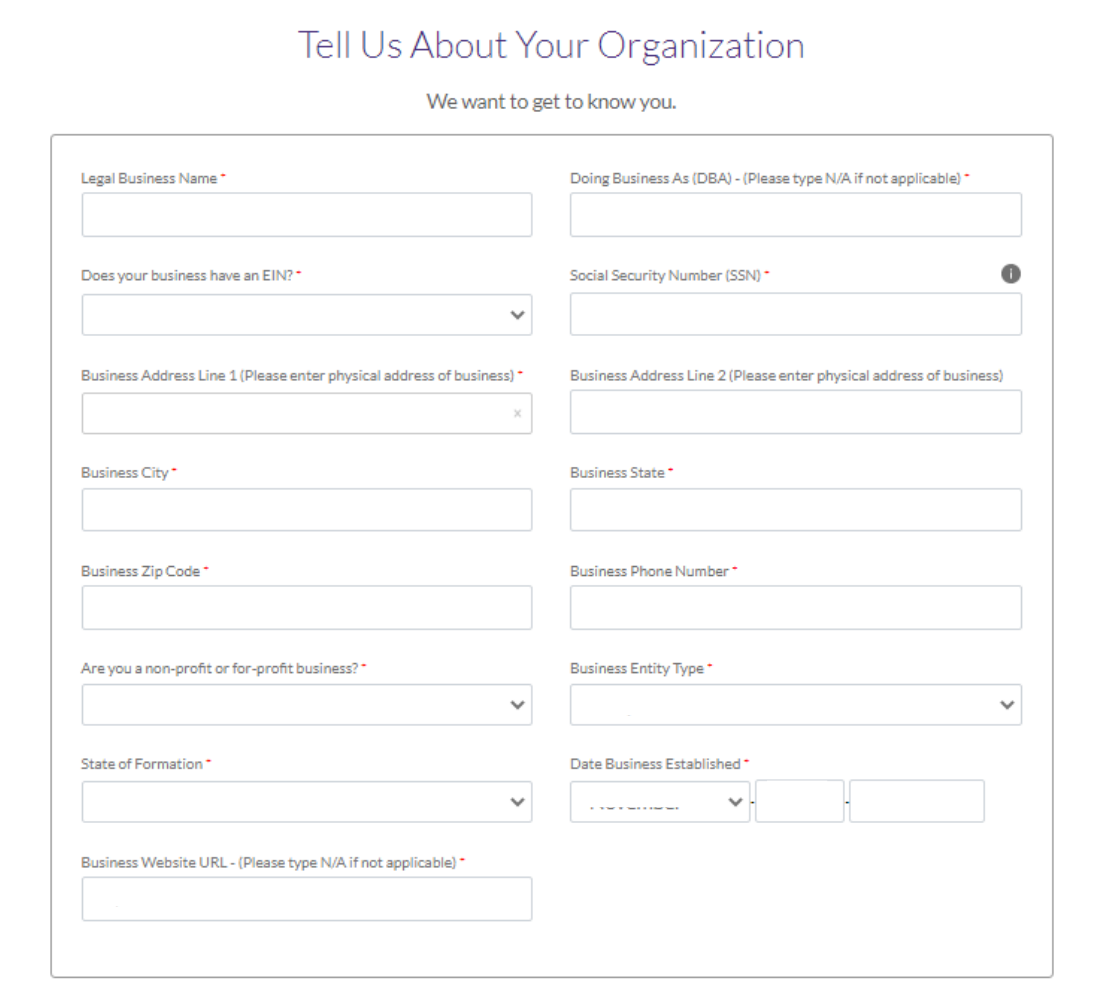

**<sup>1</sup>**사업체에서 작년 세금 신고서 제출 시 사용한 SSN을 입력하십시오.

사업주 세부정

 $\bullet\bullet\bullet\quad\langle\langle\;\rangle\rangle$ 

사업체 정보 - 1 사업체 정보 - 2

섹션 3: 사업체 정보 – 파트 2

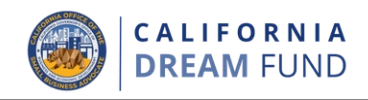

#### $\bullet\bullet\bullet\quad\langle\;\;|\;\rangle$  $+$   $\Box$ **필요한 정보** 사업주 세부정 • 보조금의 용도 사업체 정보 - 1 사업체 정보 - 2 기술 지원 인구통계 정보 공개 Q&A 서류 업로드 • 요청 금액 How can we help you? • 2019년 연간 총 수익(세금 신고서와 일치해야 함. 2019년에 세금을 신고하지 않은 경우 이 필드에 0 입력.) Primary Use of Grant • 2020년 연간 총 수익(세금 신고서와 일치해야 함. 2020년에 세금을 Investment in working capital or equipment needs  $\checkmark$ 신고하지 않은 경우 이 필드에 0 입력.) • 보조금으로 새로운 일자리가 창출됩니까? Amount Requested Annual Gross Receipts for 2019 (this should match your tax return) \* • 2020년의 정규직 직원 수 • 2020년의 파트타임 직원 수 • 2020년에 창출된 일자리 수 Annual Gross Receipts for 2020 (this should match your tax return) \* Will this grant create new jobs?\* • 2020년에 유지된 일자리 수  $\checkmark$ # of Full-time Employees (2020) # of Part-time Employees (2020) 참고: 웹 신청 목적상 'business(사업체)'는 영리 목적 사업 또는 비영리 단체를 의미합니다. # of Jobs Created (2020) # of Jobs Retained (2020)

섹션 4: 기술 지원

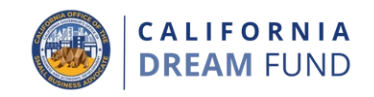

드림 펀드 교육 프로그램 이수 시 제공된 1회용 코드를 언더스코어()를 포함하여 입력하십시오.

고유 코드는 이수 증명서에도 표시되어 있습니다. 중요 참고 사항: 이 신 청서의 '서류 업로드' 섹션에서 해당 증명서 사본도 업로드해야 합니다.

보조금을 신청하려면 적격 드림 펀드 교육 프로그램을 이수해야 합니다.

여기를 [클릭하여](https://cadreamfund.com/participatingcenters/#find-a-center) 센터 검색

### 여기를 [클릭하여](https://cdn.calosba.ca.gov/wp-content/uploads/California-Dream-Fund-Participating-TA-Centers.pdf) 참여 센터 확인

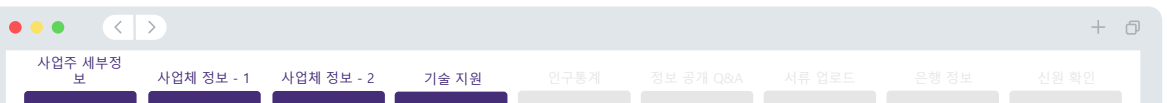

#### Pre-Application Consultation Information

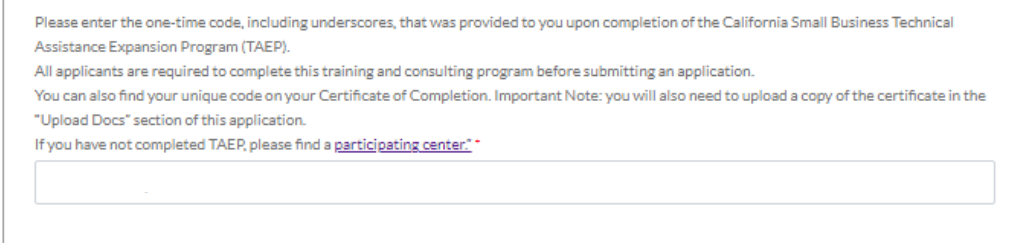

### 섹션 5: 인구통계

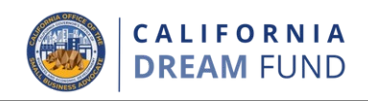

#### **필요한 정보**

- 주 고객층은 어떻게 됩니까? o B2B: 기업-기업
	- o B2C: 기업-소비자
- 귀사는 어떤 사업을 영위합니까?
- 어떤 유형의 사업입니까?
- NAICS 코드
- 사업주가 여성입니까? (예 또는 아니요)**<sup>1</sup>**
- 사업주가 퇴역군인입니까? (예 또는 아니요)**<sup>1</sup>**
- 소유주가 장애인입니까? (예 또는 아니요)**<sup>1</sup>**
- 프랜차이즈입니까? (예 또는 아니요)**<sup>1</sup>**
- 농촌 지역에 있습니까? (예 또는 아니요)**<sup>1</sup>**
- 선호하는 언어**<sup>1</sup>**

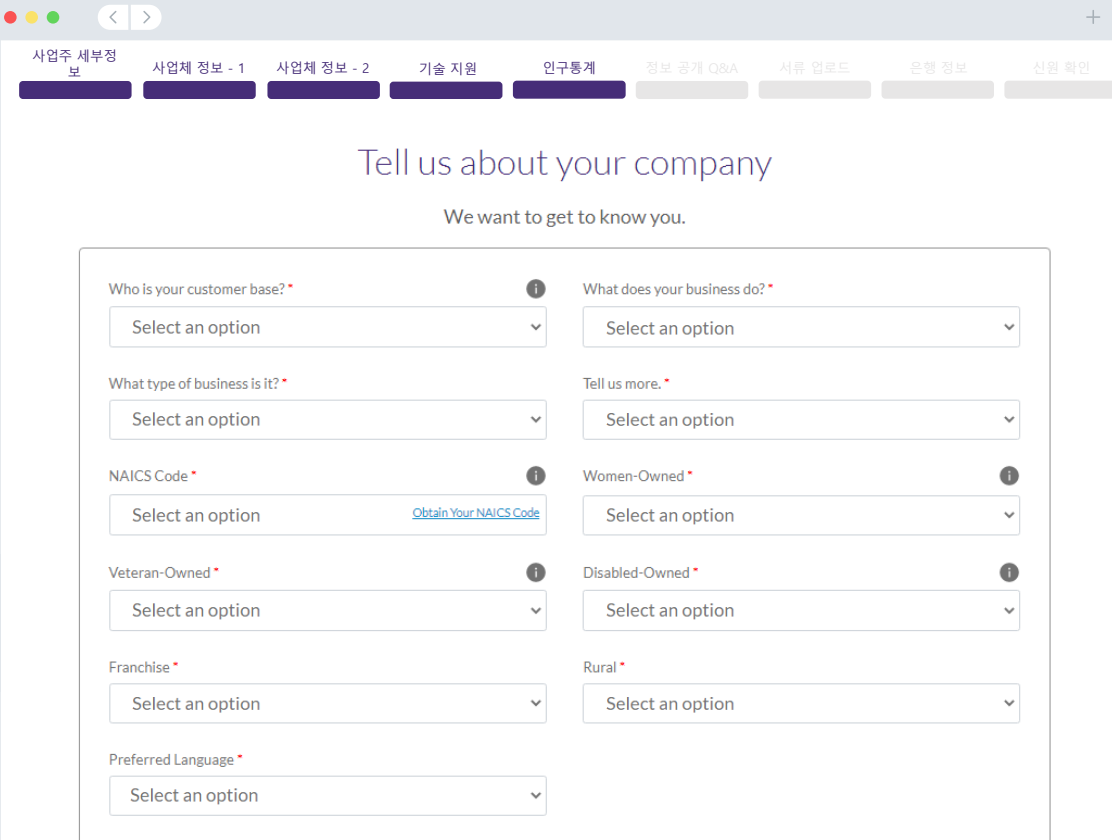

**Save and Return to Application Summary** 

**<sup>1</sup>**응답은 지원 자격에 영향을 미치지 않습니다.

섹션 6: 정보 공개

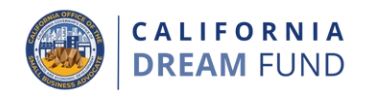

#### **필요한 정보**

- 신청일 현재 영업 중입니까?
- 연방, 주 및 지역 법률, 규정, 법규 및 요구 사항을 실질적으로 준수하고 있습니까?
- 사업체는 비영리 또는 영리 사업체로 조직되었습니까?
- 캘리포니아주 법무부 자선신탁 명부에 사업체를 등록했습니까?
- IRS 면세를 어떤 챕터에서 신청하시겠습니까?
- 연방 또는 주 세금, 지방세를 납부해야 하며 승인된 상환, 이연 납부 계획이 없거나 적 절한 연방, 주 및 지방 세무당국과 합의된 사항이 없습니까?
- 사업체가 2019년 7월 2일 이전에 설립되었습니까?
- 2021년 연간 총 수익
- 2021년에 몇 개월 동안 영업하셨습니까?
- 사업체는 면허 취득을 위해 사전에 보조금의 25%가 필요합니까?
- 신청 사업체의 소유권 또는 지분을 10% 이상을 보유한 사람 중 (i) (A) 공공 거래 시 공 공(연방, 주 또는 지역) 기관과의 거래 또는 계약을 체결하거나, 체결하려 시도하거나, 이행하기 위해 저지른 사기 또는 형사상 범죄, (B) 연방 또는 주의 반독점법 또는 조달 법 위반, (C) 횡령, 절도, 위조, 뇌물수수, 기록 위조 또는 파기, 허위 진술 또는 장물 취 득 행위로 인해 과거에 유죄 판결 또는 민사 재판을 받았거나, 가석방 또는 보호 관찰 (판결 전 보호관찰 포함) 대상이 된 경우 혹은 (ii) 상기 (i)에 열거된 범죄를 저지른 혐 의로 현재 정부 기관(연방, 주 또는 지역)에서 기소되거나 민형사상 고소의 대상이 된 경우가 있습니까?

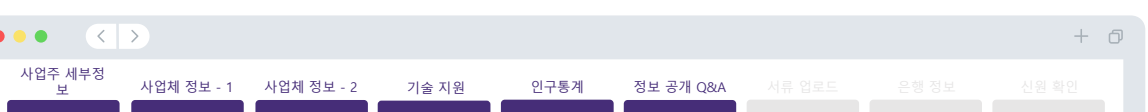

#### A few more questions to help determine your eligibility

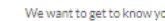

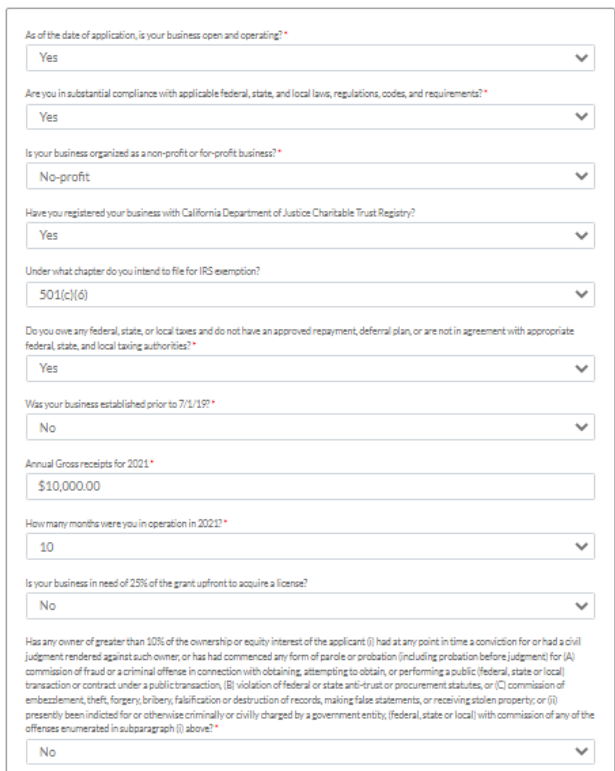

Save and Return to Application Summary

## 섹션 7: 서류 업로드

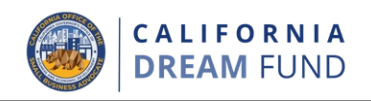

### 1단계:

업로드 아이콘을 선택하여 기기에서 서류 파일을 찾습니다.

### 2단계:

서류에 보안용 암호가 설정된 경우, "**Password Protected?**(보안용 암 호가 있습니까?) 드롭다운 메뉴에서 YES를 선택하고 암호를 입력합니 다. 보안용 암호가 설정되지 않은 경우 NO를 선택합니다.

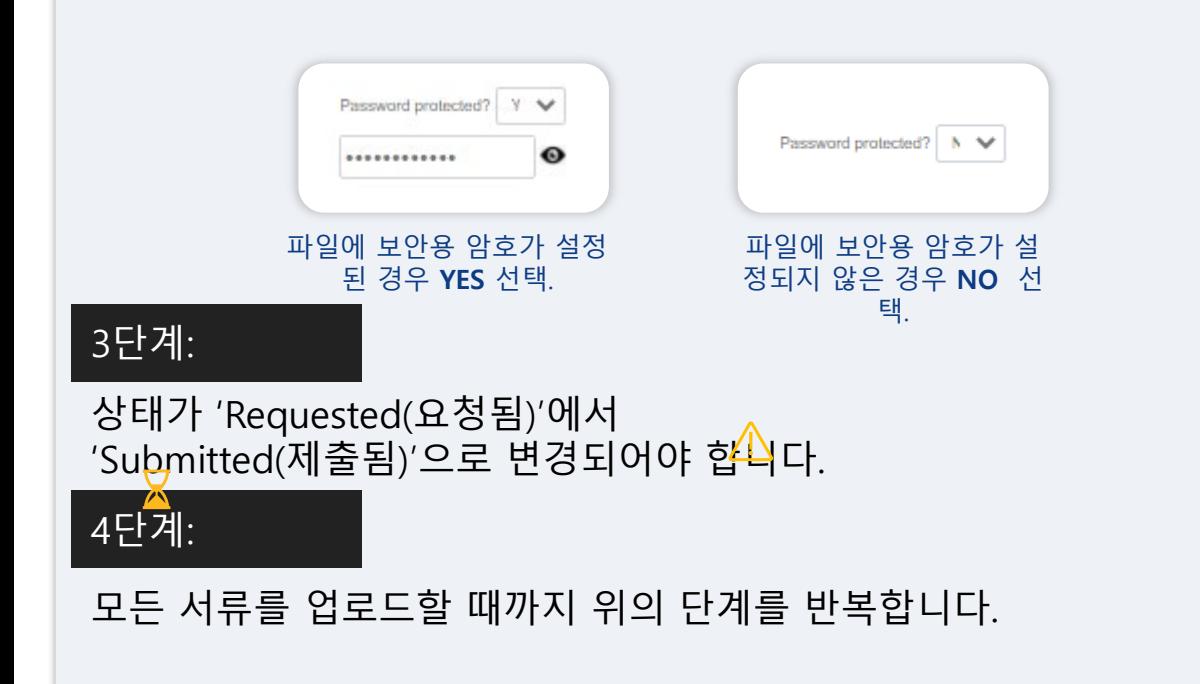

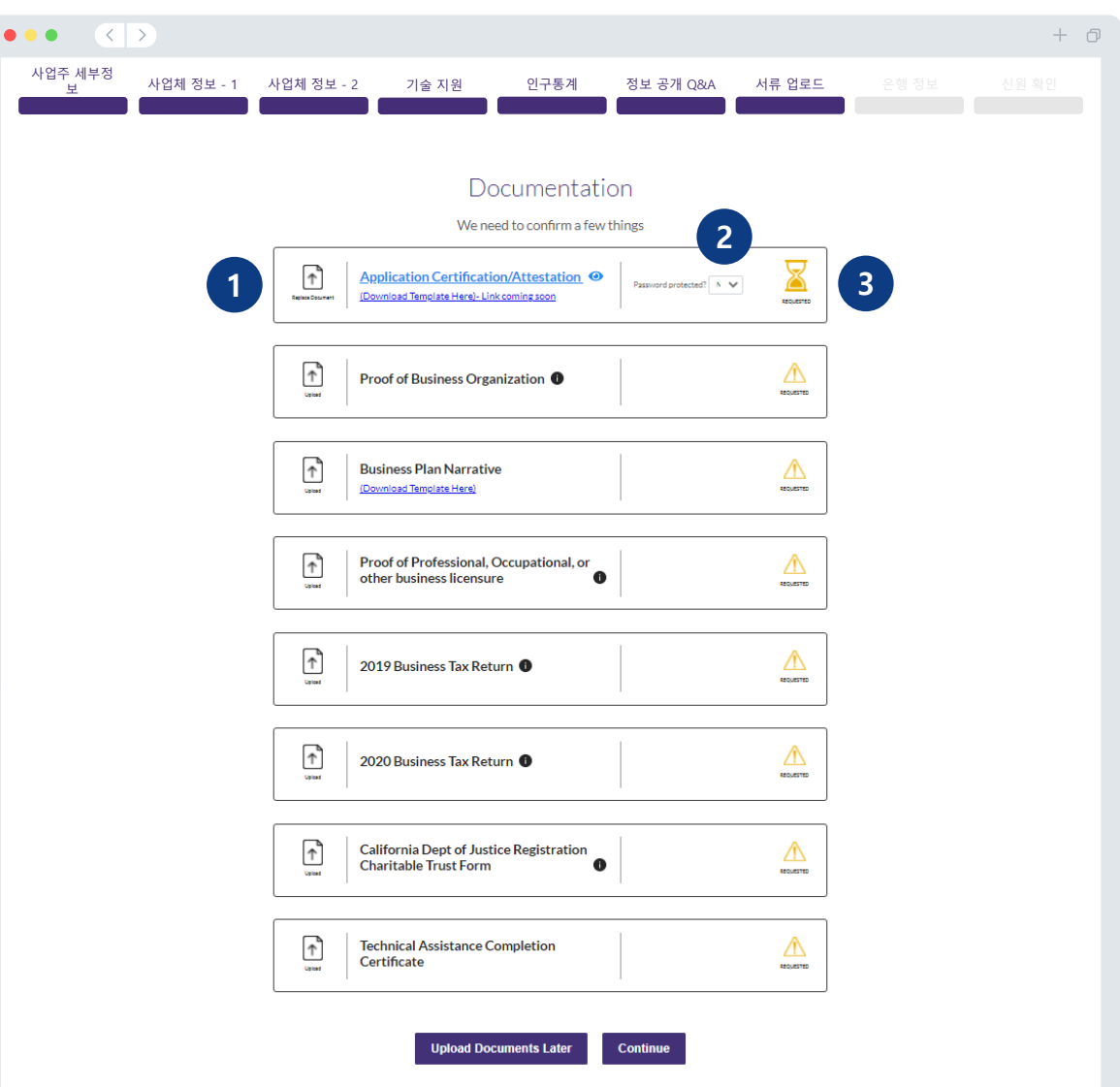

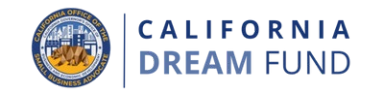

#### **금융 정보는 왜 필요할까요?**

Lendistry는 미국의 모든 은행 또는 신용협동조합의 계좌를 Lendistry's Portal과 같은 앱에 연결하여 ACH 송금을 설정하는 데 타사 기술(Plaid) 을 사용합니다. 타사는 귀하의 동의 없이 개인정보를 공유하지 않으며, 외부 업체에 판매하거나 대여하지 않습니다. Lendistry는 해당 기술을 사용하여 은행 거래 내역을 확인합니다. 은행 인증 시 이 방식이 선호되 지만, 해당 공급업체를 통해 은행 기관을 이용 불가한 경우 항상 작동하 지는 않습니다. 이 경우 정보를 수동으로 입력하여 은행 계좌를 인증할 수 있습니다.

### **중요 참고 사항**

• 자영업자를 제외한 모든 신청자는 사업 금융 계좌를 사용해야 합니 다. 자영업자는 <mark>에</mark> 그 금융 계좌를 사용할 수 있지만 신청서에 기재된 이름과 일치해야 합니다.

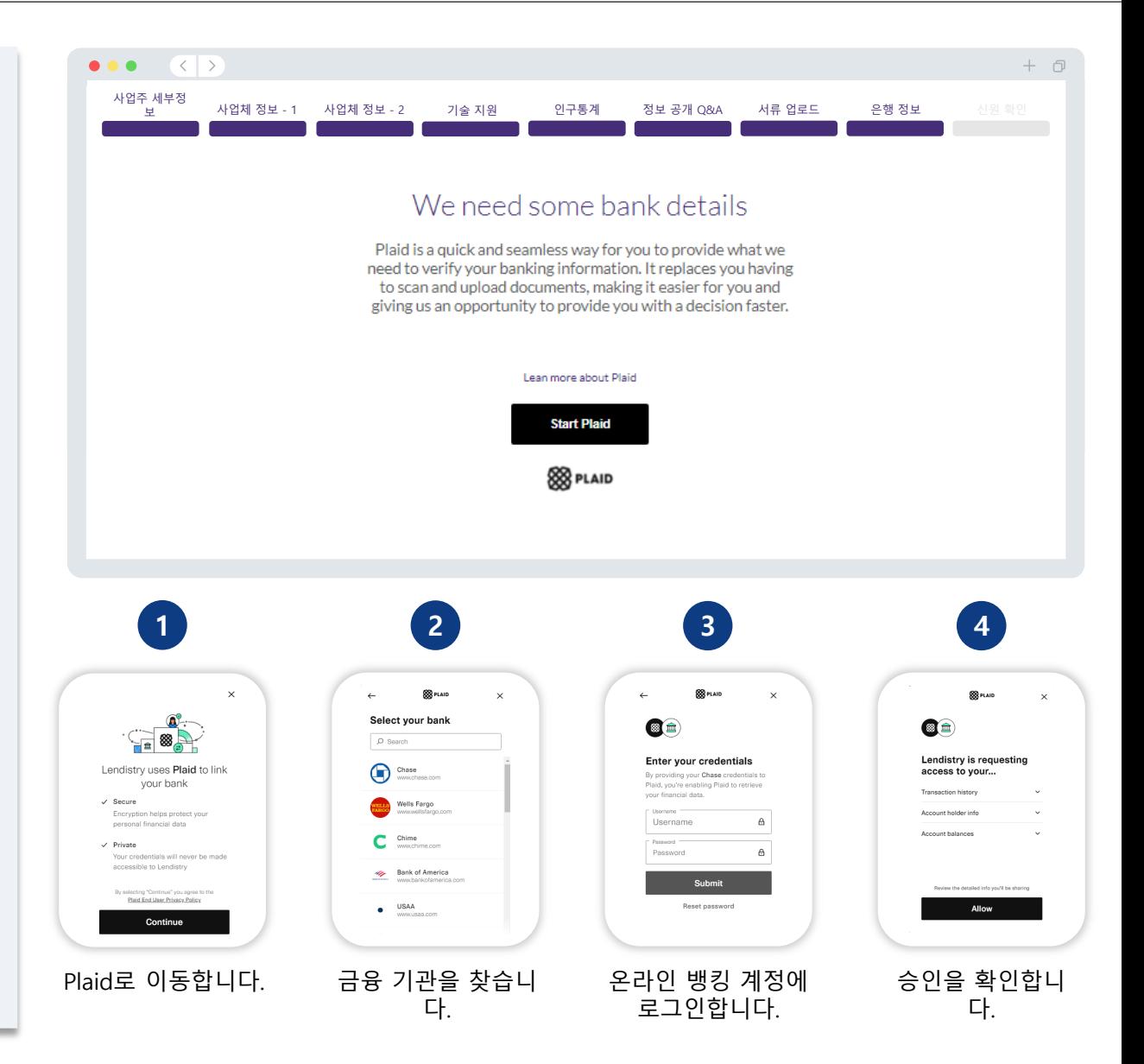

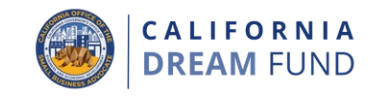

이 섹션에서는 유효한 정부 발급 신분증 사진을 업로드하여 Persona를 사용해 신원을 확인해야 합니다. 또한 전면 카메라가 달린 기기를 사용 하여 셀카를 찍어야 합니다.

#### **Persona 소개**

Persona는 사기 방지 및 위험 완화 절차로 Lendistry에서 사용하는 타사 플랫폼입니다. Lendistry는 Persona 플랫폼을 통해 3-포인트 합성 및 바 이오메트릭 라이브니스 검사를 통해 개인 셀카를 신분증 사진과 자동으 로 비교하여 개인의 신원을 확인하고 신원 도용(spoofing)을 방지할 수 있습니다.

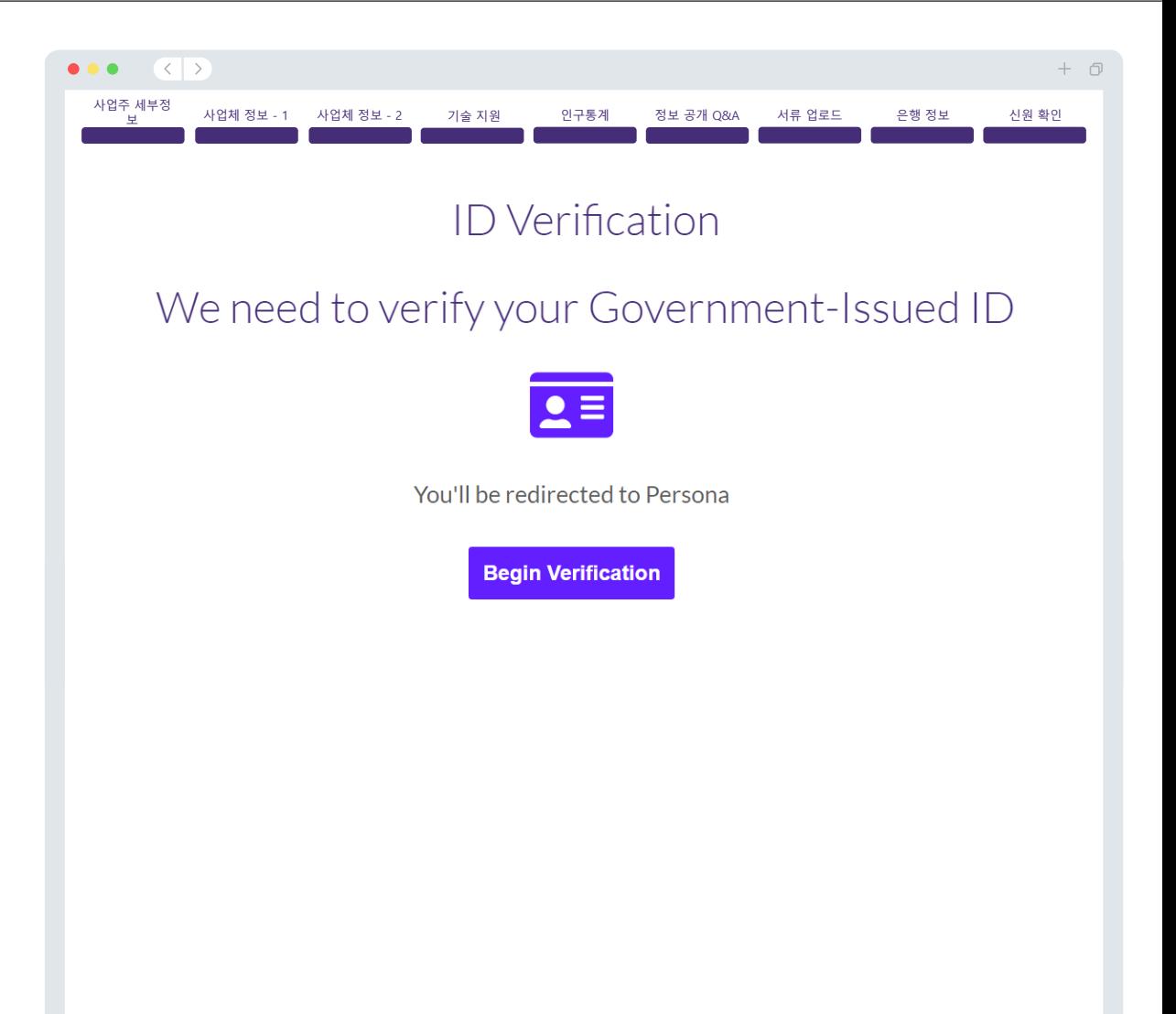

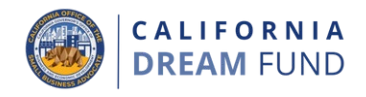

신청서를 제출하기 전에 응답을 검토할 수 있습니다. 신청서를 제출하려 면 신청서의 **모든 섹션**을 완전히 채워야 합니다. 다음 내용을 검토하십 시오. • 신청서의 모든 필드 작성 • 모든 필수 서류 업로드 • 은행 계좌 확인 • 신원 확인 **신청서 검토** 1. 신청서를 수정해야 하는 경우 '**I have some edits**(수정 필요)'을 클 릭하여 오류를 수정합니다. 2. 이용약관을 읽고 동의하는 체크박스를 선택합니다. 3. 신청서를 추후 검토하고 제출하려면 '**Save and Come Back Later**(저장 후 나중에 다시 작성)'을 클릭합니다. 언제든 포털에 로 그인하여 신청서를 관리할 수 있습니다. 포털에서 신청서를 작성하 여 완료하고, 서류를 업로드하고, 은행 정보를 연결하고, 상태 업데 이트를 확인할 수 있습니다. 4. 신청서 검토 후 제공된 모든 정보의 정확성을 확인한 후 사업주 세부정

'**Everything is Good, Submit Application**(이상 없음. 신청서 제출)' 을 클릭하여 신청서를 제출합니다. 신청서를 제출한 후에는 응답을 수정할 수 없습니다.

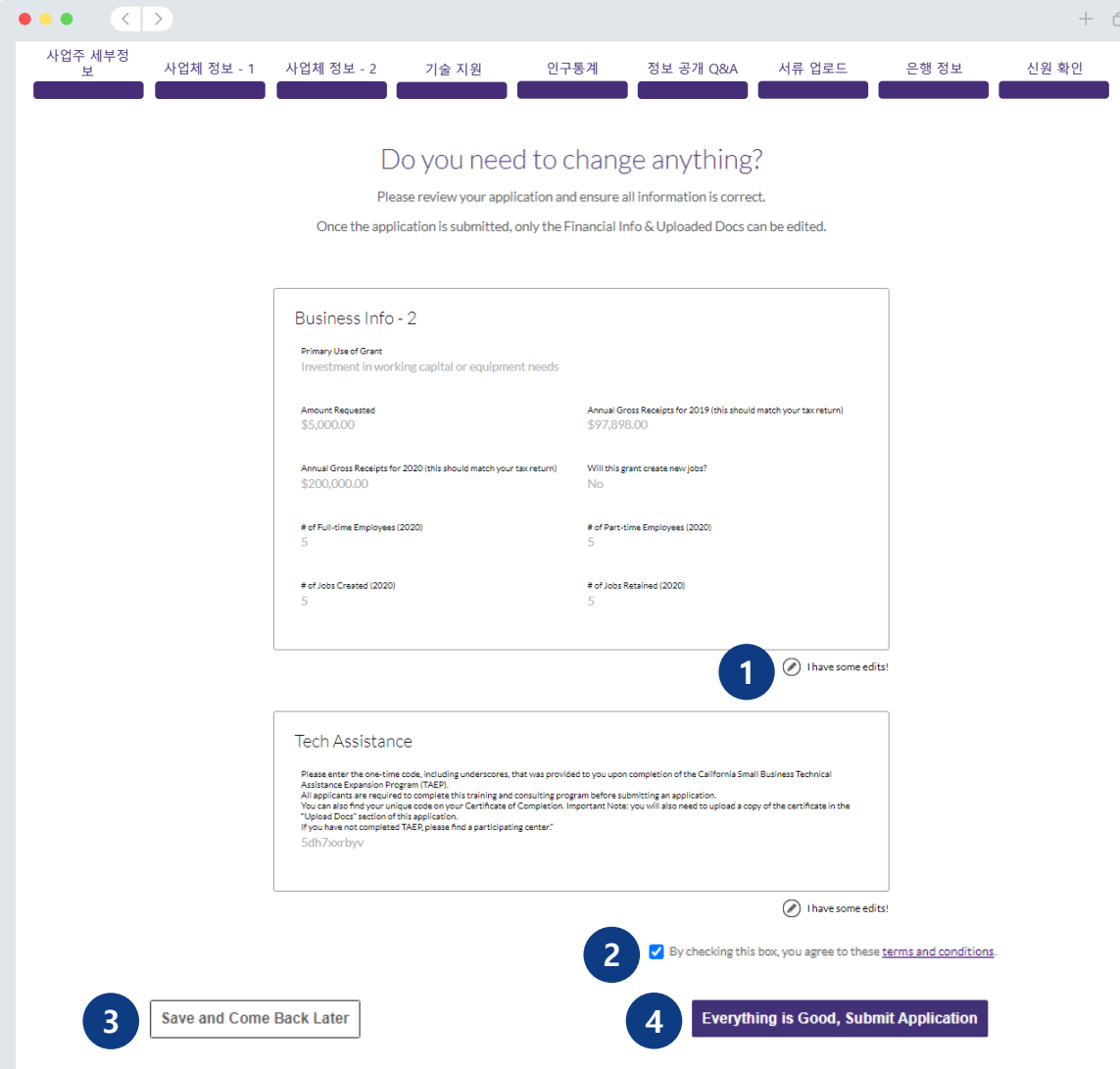

![](_page_35_Picture_1.jpeg)

신청서 접수를 확인하는 이메일이 [noreply@lendistry.com](mailto:noreply@lendistry.com) 주소로 발신 됩니다. 정보나 서류가 추가로 필요한 경우, Lendistry는 제출한 정보의 확인을 위해 이메일, 전화 및/또는 문자 메시지(승인된 경우)로 연락을 드릴 수 있습니다. Lendistry는 필요한 사업 관련 정보 및 문서 업로드 방법을 이해하는 데 도움을 드릴 수 있습니다.

Lendistry의 확인 이메일은 [noreply@lendistry.com](mailto:noreply@lendistry.com) 주소로 발신됩니다. 신청서를 제출한 후 확인 이메일을 받지 못한 경우, 스팸 폴더에서 [noreply@lendistry.com](mailto:noreply@lendistry.com) 주소로 발신된 이메일이 있는지 확인하고 해당 이메일 계정을 허용된 발신자 목록에 추가해야 합니다.

팁: 검색창에 'Lendistry'를 입력합니다.

![](_page_35_Picture_221.jpeg)

![](_page_36_Picture_0.jpeg)

![](_page_36_Picture_1.jpeg)

캘리포니아 드림 펀드(California Dream Fund)는 TAEP(Technical Assistance Expansion Program)의 일부 센터를 통해 CalOSBA(California Office of the Small Business Advocate)에서 관리합니다.

심사 절차

![](_page_37_Picture_1.jpeg)

#### **보조금 수혜 여부를 어떻게 알 수 있습니까?**

이 프로그램은 신청 절차에서 여러 단계의 검증을 거칩니다. 보조금 지 급 고려 대상으로 선정되려면 프로그램의 최소 자격 요건을 충족해야 합니다. **중요 참고 사항: 최소 자격 요건을 충족해도 보조금 지급이 보장 되는 것은 아닙니다.**

이 프로그램의 자격 요건을 충족한 것으로 판단되면, 신청서의 최종 검 증을 거쳐 보조금 승인 또는 거부 여부가 결정됩니다. 검증 과정의 일환 으로 **전화를 통해 실시간으로 일부 정보를 확인해야 합니다**. Lendistry 팀원이 이 절차 완료를 위해 직접 연락드릴 예정입니다.

신청서 검증이 완료되면 Lendistry에서 보조금 지원의 승인 또는 거부 여부를 이메일로 통보해 드립니다.

#### **신청 상태는 어떻게 확인합니까?**

등록된 사용자 이름, 비밀번호, 휴대폰 번호를 사용하여 Lendistry 포털 에 로그인하면 신청 상태를 언제든 확인할 수 있습니다. 로그인하면 대 시보드에 상태가 표시됩니다.

#### **Lendistry 포털 로그인:**

<https://cadreamfund.mylendistry.com/landing>

### **서류와 은행 정보에 대한 검증이 완료되었으며, 보조금 지원이 승인되었 습니다. 보조금을 언제 지급받을 수 있습니까?**

신청에 대한 검증이 완료되고 보조금 지급이 승인된 경우 Lendistry 포 털에서 수혜자 동의서 및 W-9 양식이 **DocuSign 문서**로 제공됩니다. 로 그인하고 DocuSign 지침에 따라 두 가지 문서에 이니셜, 서명 및 날짜를 기입하십시오.

**Lendistry 포털 로그인:** <https://cadreamfund.mylendistry.com/landing>

**중요 참고 사항: 이 절차가 완료될 때까지 보조금이 지급되지 않습니다.**

![](_page_38_Picture_0.jpeg)

### 콜센터 888 -208 -4984 월요일 ~금요일 오전 7:00시~오후 7:00시. (PST 기준)

캘리포니아 드림 펀드(California Dream Fund) 는 TAEP(Technical Assistance Expansion Program) 의 일부 센터를 통해 CalOSBA(California Office of the Small Business Advocate)에서 관리합니다 .